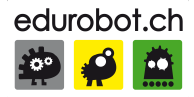

# Arduino à l'école

Cours pour l'apprentissage des bases de l'électronique et de la programmation sur Arduino à l'école.

https://arduino.education

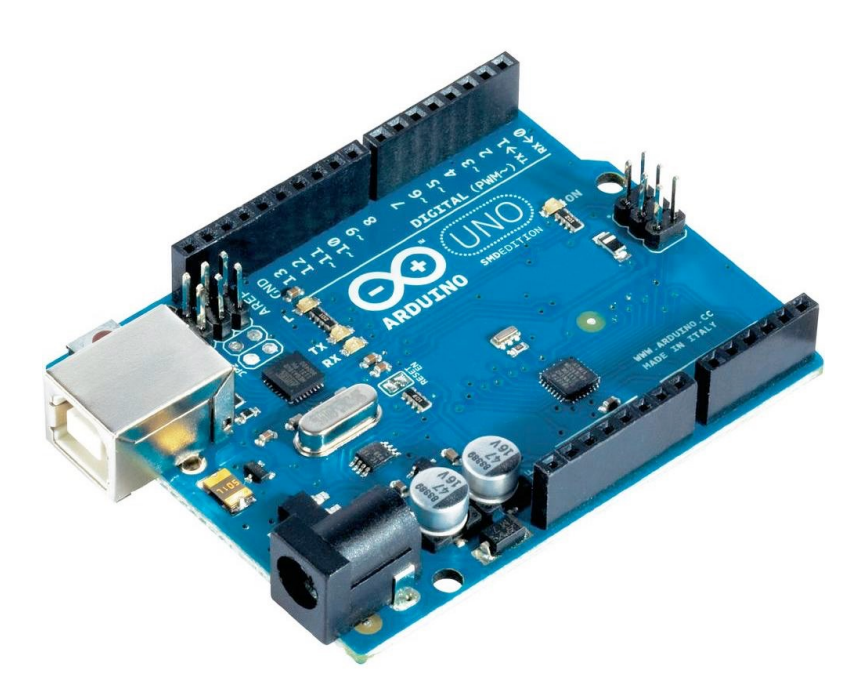

Édition novembre 2017

VERSION 4.0

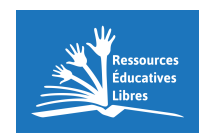

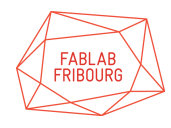

Frédéric Genevey info@edurobot.ch

# **Avant-propos**

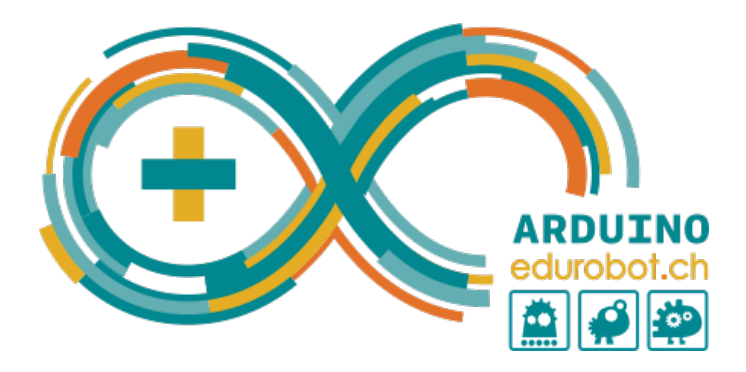

Ce cours est publié pour la communauté Arduino d'Edurobot.ch via son site https://arduino.education/, avec la collaboration du FabLab de Fribourg. Il s'agit d'une ressource éducative libre<sup>1</sup>, sous licence CC BY-NC-SA<sup>2</sup>. L'utilisation gratuite de ce cours dans le cadre d'une formation payante est tolérée. Un donc est néanmoins bienvenu. Les écoles publiques, les associations et les FabLab peuvent demander gratuitement une version Word de ce document, afin de l'adapter plus aisément à leurs besoins.

Un merci particulier à Jean-Pierre Dulex pour la relecture et les tests réalisés avec ses élèves.

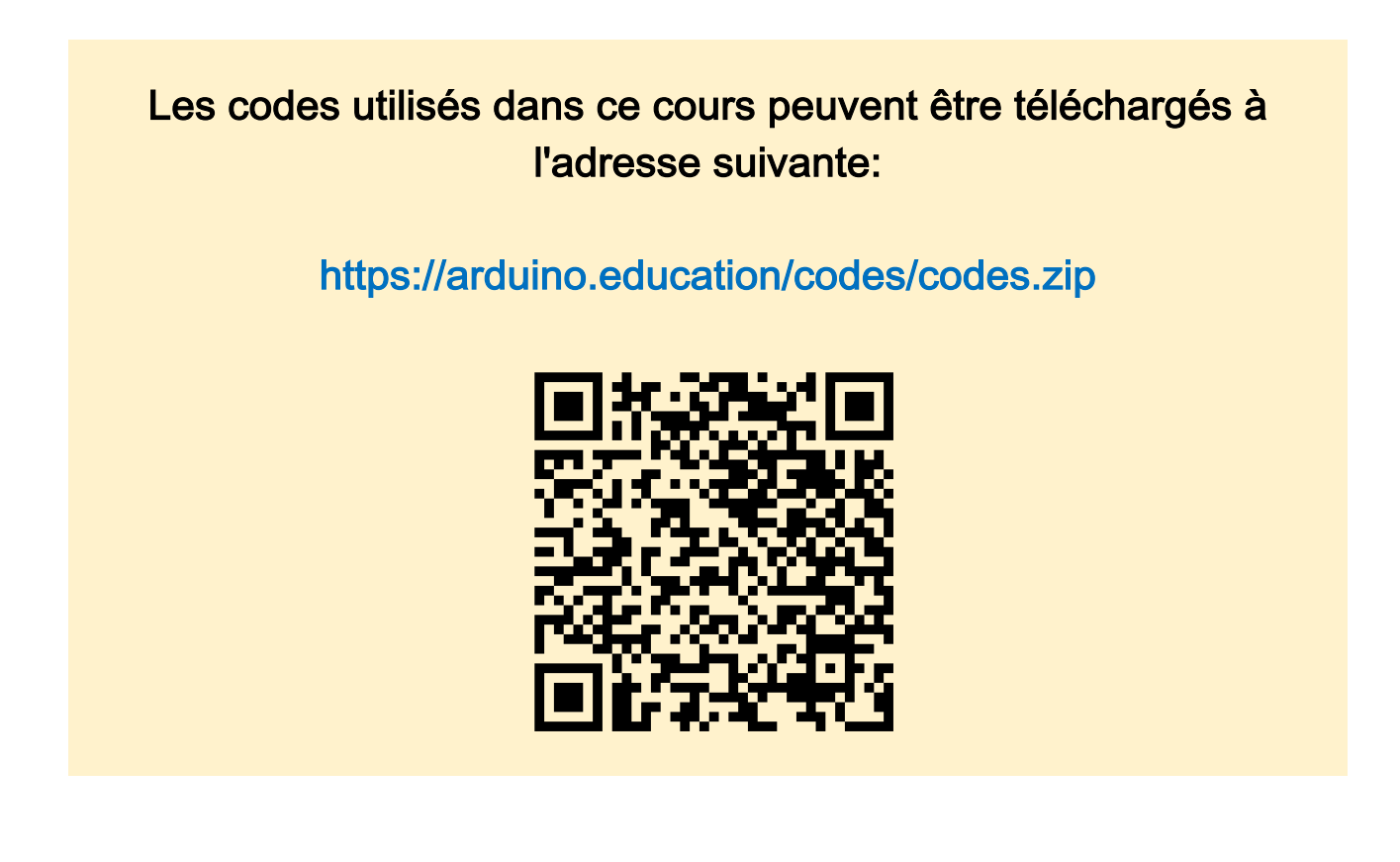

1 http://www.wsis-community.org/pg/groups/14358/open-educational-resources-oer

<sup>2</sup> http://creativecommons.org/licenses/by-nc-sa/3.0/ch/

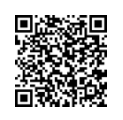

2

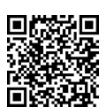

# **Matériel nécessaire**

Voici la liste minimum du matériel nécessaire pour suivre ce cours:

- Une carte Arduino ou compatible Arduino  $\bullet$
- Une platine d'expérimentation (breadboard)
- Des câbles de liaison (jumpers)
- $\phi$  6 LEDs rouges
- 2 LEDs vertes
- 2 LEDs jaunes ou orange
- 6 résistances de 220 à 470Ω
- 2 résistances de 1kΩ
- 2 boutons-poussoirs
- **4** 1 photorésistance
- **4** 1 multimètre

Note: cette liste évoluera en même temps que le cours

# **Consignes de sécurité**

L'électricité peut être mortelle! Pour éviter tout risque, en particulier avec des élèves, il convient de ne travailler qu'avec de la **très basse tension (TBT)**. La tension de fonctionnement de l'Arduino se situe autour de 5 Volts.

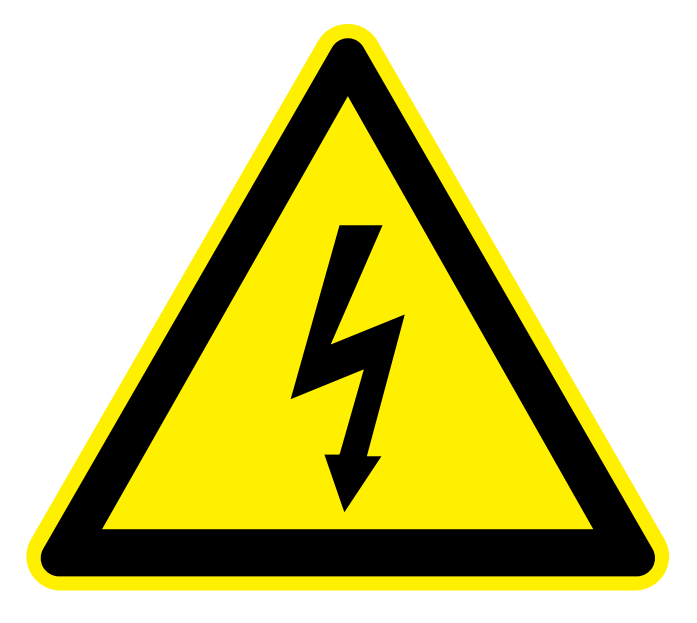

## **Quelques règles élémentaires de sécurité**

- Ne jamais connecter directement l'Arduino sur le secteur (230 Volts alternatifs).
- Pour l'alimentation des projets, utiliser des transformateurs répondants aux normes de sécurité en vigueur.
- Ne pas démonter d'appareils électroniques, sans supervision. Certains composants, comme les condensateurs, peuvent délivrer des décharges électriques mortelles, même lorsqu'ils ne sont pas connectés au secteur.
- Ce cours ne permet PAS d'acquérir les compétences et notions de sécurité nécessaires pour travailler avec le secteur (230 V), ni avec l'électricité automobile.

# **Table des matières**

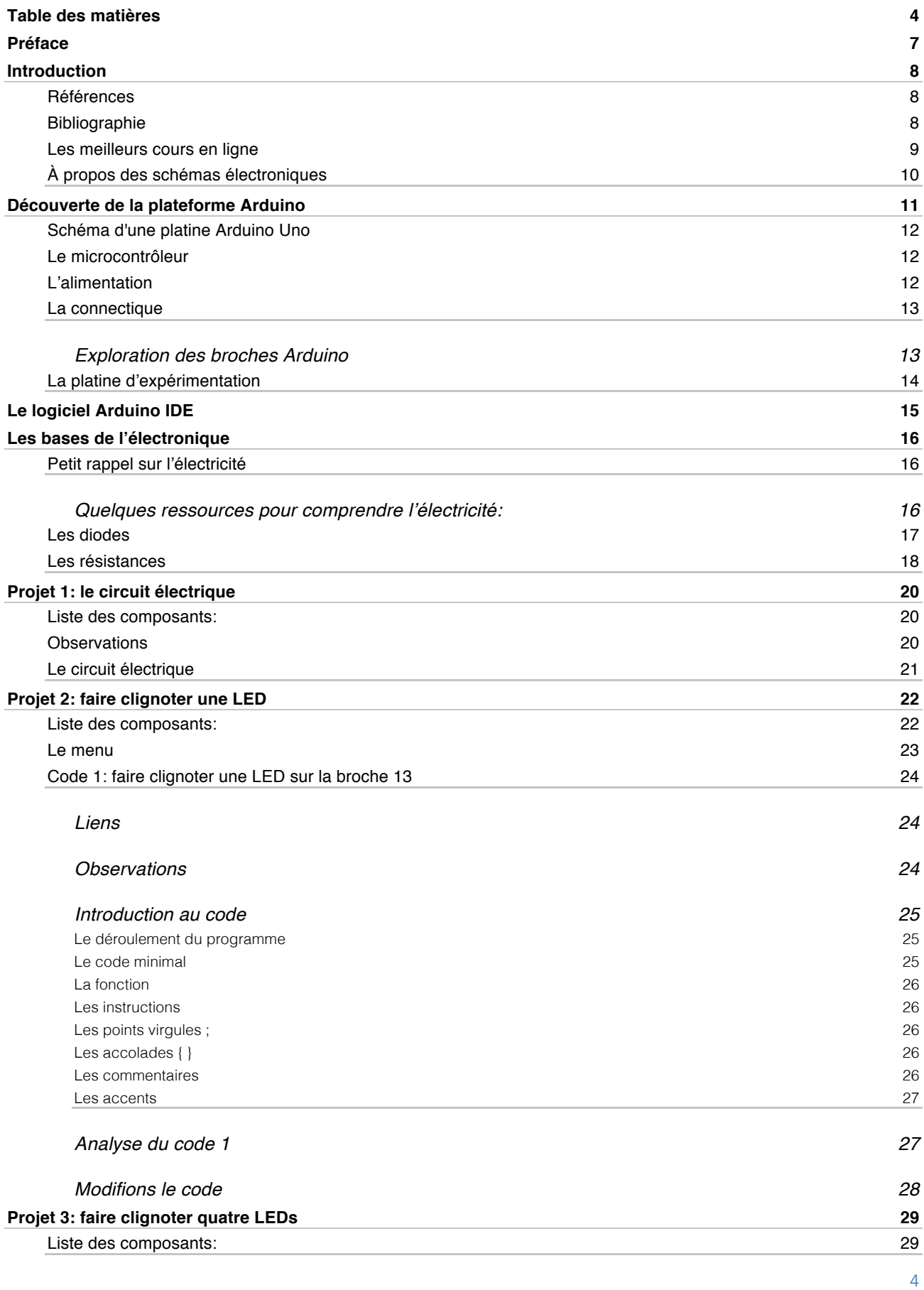

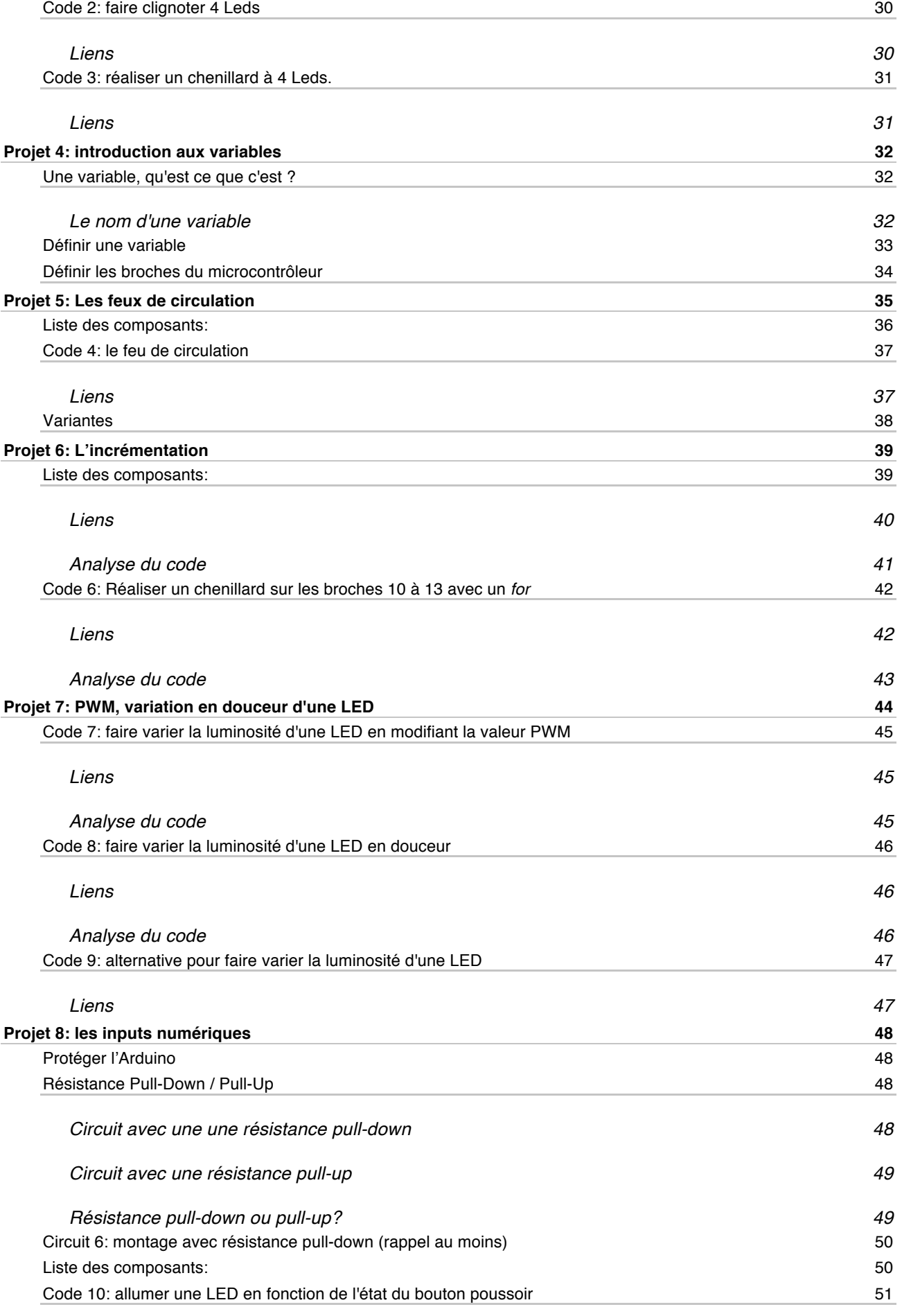

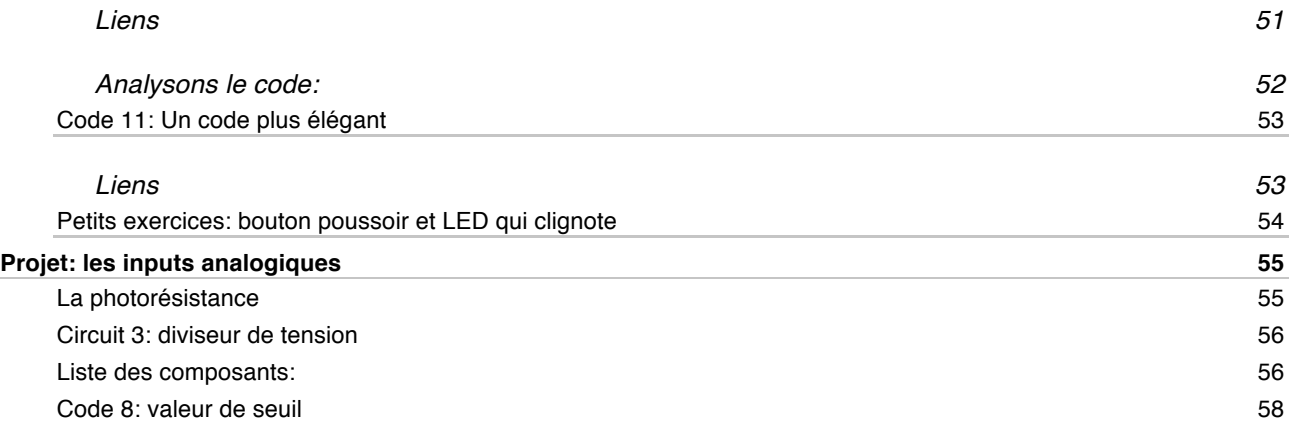

# **Préface**

Lorsque Massimo Banzi et ses collègues de l'*Interaction Design Institute* d'Ivrea, en Italie, ont développé l'Arduino, l'objectif était de permettre aux étudiants de pouvoir disposer d'une plateforme valant le prix d'une pizza pour réaliser des projets interactifs $^3\!\!$ .

Ainsi, l'Arduino a été conçu dès le départ dans un but pédagogique, pour être bon marché, doté d'une grande quantité d'entrées et de sorties, compatible Mac, Windows et Linux, programmable avec un langage très simple et open source. Il n'y a là que des avantages pour le monde scolaire, en particulier parce que l'Arduino se situe au croisement entre l'informatique, l'électronique et les travaux manuels<sup>4</sup>.

L'approche pédagogique de l'Arduino est particulière. Il ne s'agit pas d'aborder la matière d'une manière linéaire, mais en bricolant et en «bidouillant»: on câble, on branche et on regarde ce que cela donne. C'est une approche par la pratique et l'expérimentation qui convient très bien à des élèves, même (et surtout) peu scolaires. Il y a bien sûr un risque de «griller» un Arduino; mais il ne s'agit que de 30 francs de matériel, et pas d'un ordinateur à 1'200 francs! L'Arduino est un excellent outil pour le *learning by doing* et le *project based learning*. Une approche par la théorie, même si elle reste possible, serait contre-productive.

La meilleure preuve que l'Arduino est parfaitement adapté aux élèves est, qu'en quelques leçons, ils sont déjà prêts à réaliser des projets concrets.

Ce cours a été pensé pour des élèves (et des enseignants) qui n'ont aucune notion en programmation et en électronique. Par rapport au gigantesque potentiel de l'Arduino, il est volontairement limité, mais il s'efforce d'être progressif et surtout axé sur la pratique.

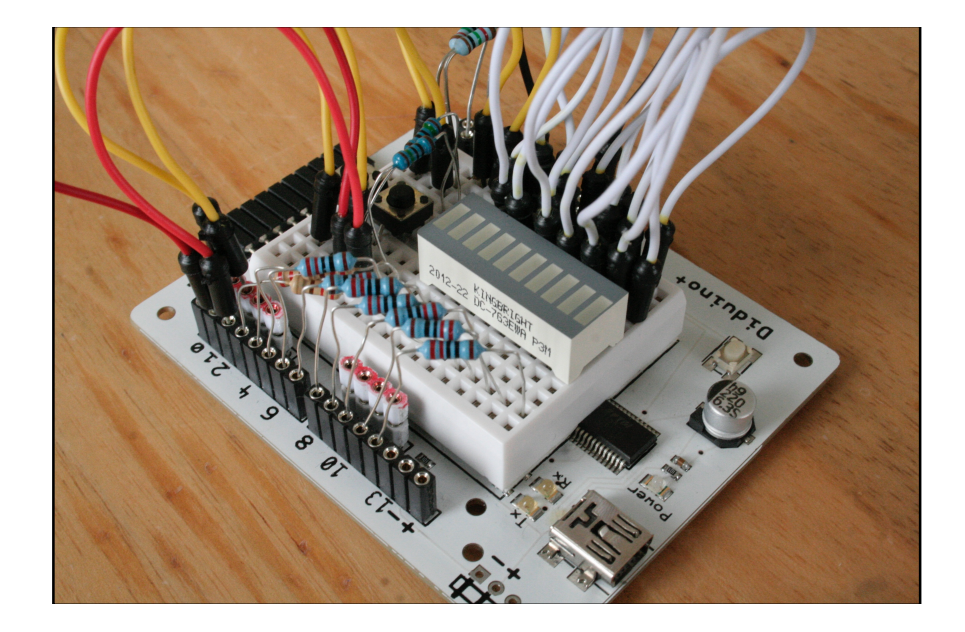

Note: Il n'y a pas de différence marquante entre du matériel Arduino et Genuino.

Diduino, compatible Arduino, développé à Lausanne

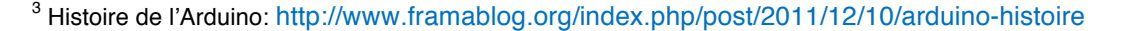

<sup>4</sup> Références: http://spectrum.ieee.org/geek-life/hands-on/the-making-of-arduino et http://www.edurobot.ch/?p=1554

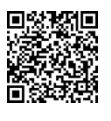

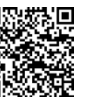

# **Introduction**

## **Références**

Ce document est une compilation et une adaptation de textes et d'exercices, depuis les sources suivantes:

#### **Sources principales:**

- $\bullet$ http://arduino.cc/fr/
- http://www.arduino.org/  $\bullet$
- http://eskimon.fr/
- http://eskimon.fr/ebook-tutoriel-arduino
- https://zestedesavoir.com/tutoriels/686/arduino-premiers-pas-en-informatique-embarquee/
- http://mediawiki.e-apprendre.net/index.php/Diduino-Robot
- https://openclassrooms.com/courses/programmez-vos-premiers-montages-avec-arduino

#### **Sources annexes:**

- http://www.mon-club-elec.fr/pmwiki\_mon\_club\_elec/pmwiki.php?n=MAIN.ARDUINO
- http://chamayou.franck.free.fr/spip/spip.php?article177
- http://makezine.com/category/technology/arduino/
- http://www.craslab.org/arduino/livrethtml/LivretArduinoCRAS.html
- http://arduino103.blogspot.ch
- http://www.semageek.com

Ce cours ne permet qu'une introduction à l'électronique. Un cours bien plus complet et très bien fait est disponible ici:

http://fr.openclassrooms.com/sciences/cours/l-electronique-de-zero

## **Bibliographie**

Il existe de nombreux livres sur Arduino et sur l'électronique. Voici les quatre livres que je vous conseille, pour leur côté progressif et didactique:

#### **Electronique:**

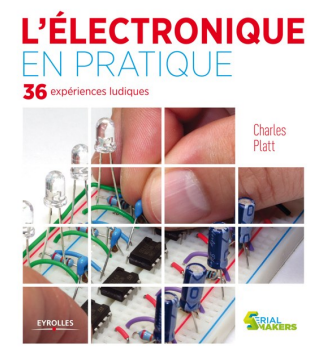

**L'électronique en pratique**, de Charles Platt

ISBN: 978-2212135077

*L'approche pédagogique de ce livre est l'apprentissage par la pratique. On commence par expérimenter et découvrir, et ensuite seulement vient la théorie pour affermir et expliciter les découvertes. Cela en fait donc un ouvrage de référence pour l'apprentissage de l'électronique à l'école; en particulier en complément des Arduino et Raspberry Pi.*

- **P** Feuilleter ce livre sur Amazon.fr
- **Commander sur Amazon.fr**

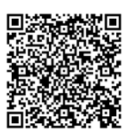

#### **Arduino:**

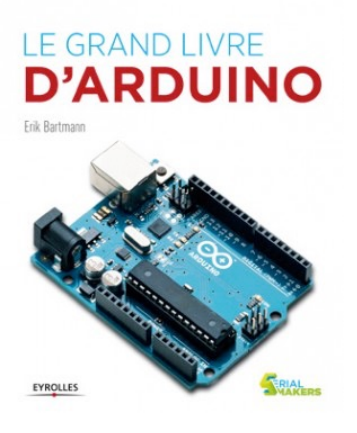

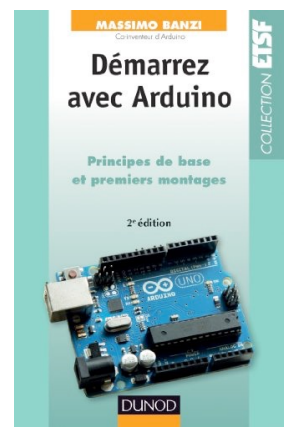

#### **Le grand livre d'Arduino,** d'Erik Bartmann

#### ISBN: 978-2212137019

*Ce livre est sans doute l'un des meilleurs pour débuter sur Arduino. Il offre une introduction rapide à l'électronique et surtout le code est très bien expliqué, agrémenté de schémas. Il ne se limite enfin pas à quelques notions de base, mais va assez loin.*

- Feuilleter sur Amazon.fr
- Commander sur Amazon.fr

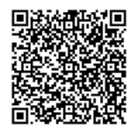

**Démarrez avec Arduino – 2e édition: Principes de base et premiers montages**, par Massimo Banzi

ISBN: 978-2100701520

*Massimo Banzi est l'un des principaux créateurs d'Arduino. Autant dire qu'il connaît son sujet! L'accent de cet ouvrage est mis sur une initiation à la programmation de l'Arduino, plus que sur l'électronique. A conseiller à tous les débutants.*

Commander le livre sur Amazon.fr

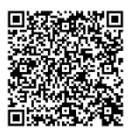

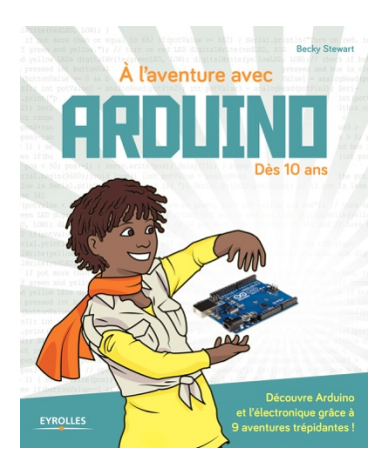

#### **A l'aventure avec Arduino – Dès 10 ans**, par Becky Stewart

ISBN: 978-2212143140

Le sous-titre; « *dès 10 ans* » implique que ce livre manque complètement sa cible: gros pavés de textes, présentation dense, touffue et un peu triste ainsi que de devoir attendre la page 41 avant de réaliser son premier montage (une résistance, une LED…

Maintenant, ce livre a quand même des avantages certains, pour un enseignant ou un parent qui va accompagner des enfants: les exercices sont bien agencés, les explications sont claires et simples à comprendre. Les objectifs sont ambitieux, puisqu'on va aller jusqu'à aborder les registres à décalage et les servos.

• Commander le livre sur Amazon.fr

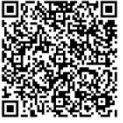

## **Les meilleurs cours en ligne**

- http://eskimon.fr/ebook-tutoriel-arduino (français)
- $\bullet$ http://www.instructables.com/class/Arduino-Class (anglais)

## **À propos des schémas électroniques**

Pour réaliser les schémas électroniques, nous utilisons les outils suivants, disponibles gratuitement sur Mac et PC:

- Fritzing: http://fritzing.org
- Solve Elec: http://www.physicsbox.com/indexsolveelec2fr.html
- Fido Cadj: http://davbucci.chez-alice.fr/index.php?argument=elettronica/fidocadj/fidocadj.inc
- QElectroTech https://qelectrotech.org
- iCircuit http://icircuitapp.com

Il existe aussi une solution très élégante en ligne<sup>5</sup>: https://easyeda.com. Ce site permet de créer des schémas électroniques ainsi que la réalisation de circuits électroniques.

Un simulateur Arduino est aussi disponible à cette adresse: https://circuits.io. Il permet la réalisation de schémas d'implantation des composants sur les platines d'expérimentation, tout comme Fritzing, mais aussi la réalisation de schémas et de circuits électroniques.

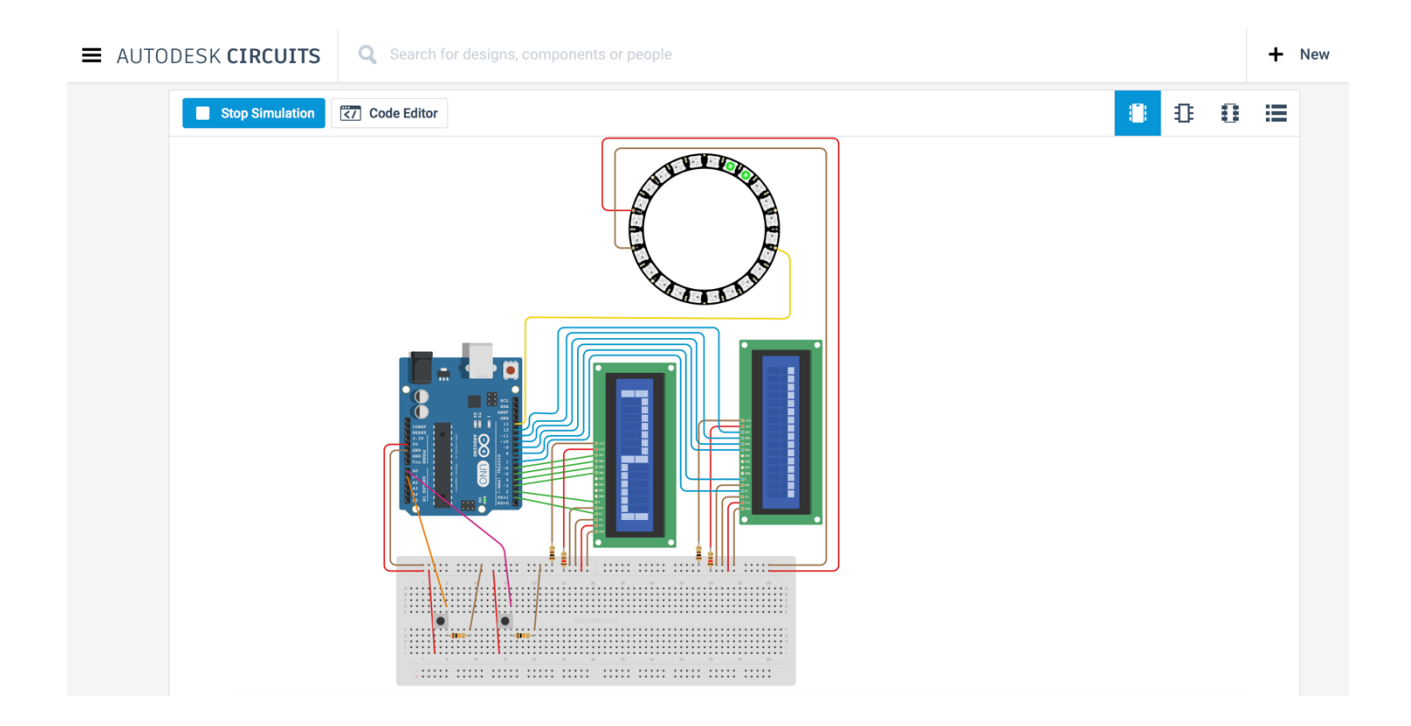

<sup>5</sup> Ce sera la solution utilisée principalement dans ce cours. Pour plus d'informations: http://mitic.education/?p=1878

## **Découverte de la plateforme Arduino**

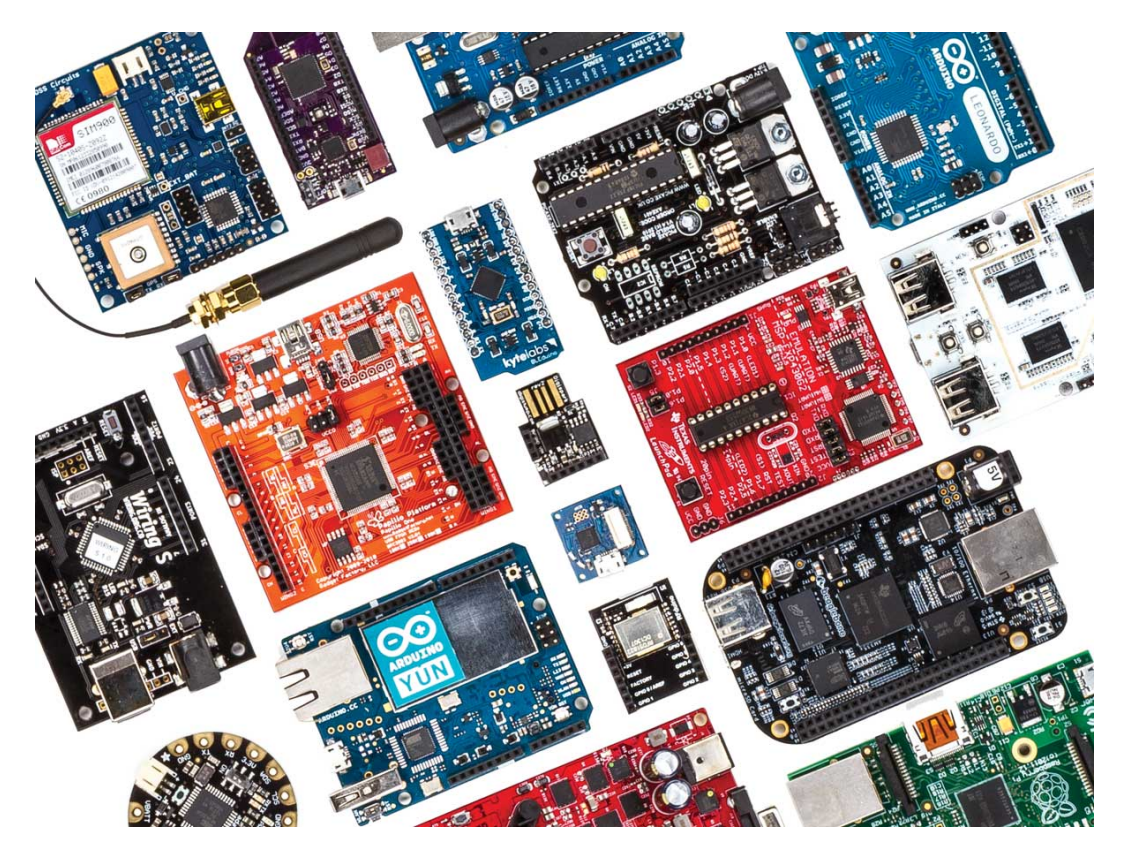

Arduino fait partie de la famille des platines de développement, Contrairement aux Raspberry Pi et aux Beaglebone, il ne possède pas d'OS basé sur Linux. Il reste par contre l'un des plus abordables et des plus répandus. Une platine de développement est en général un circuit imprimé équipé d'un microprocesseur ou d'un microcontrôleur. Comme Arduino est open source, il existe un grand nombre de clones et de platines compatibles, tout comme il existe de nombreux modèles d'Arduino officiels, avec des fonctions particulières:

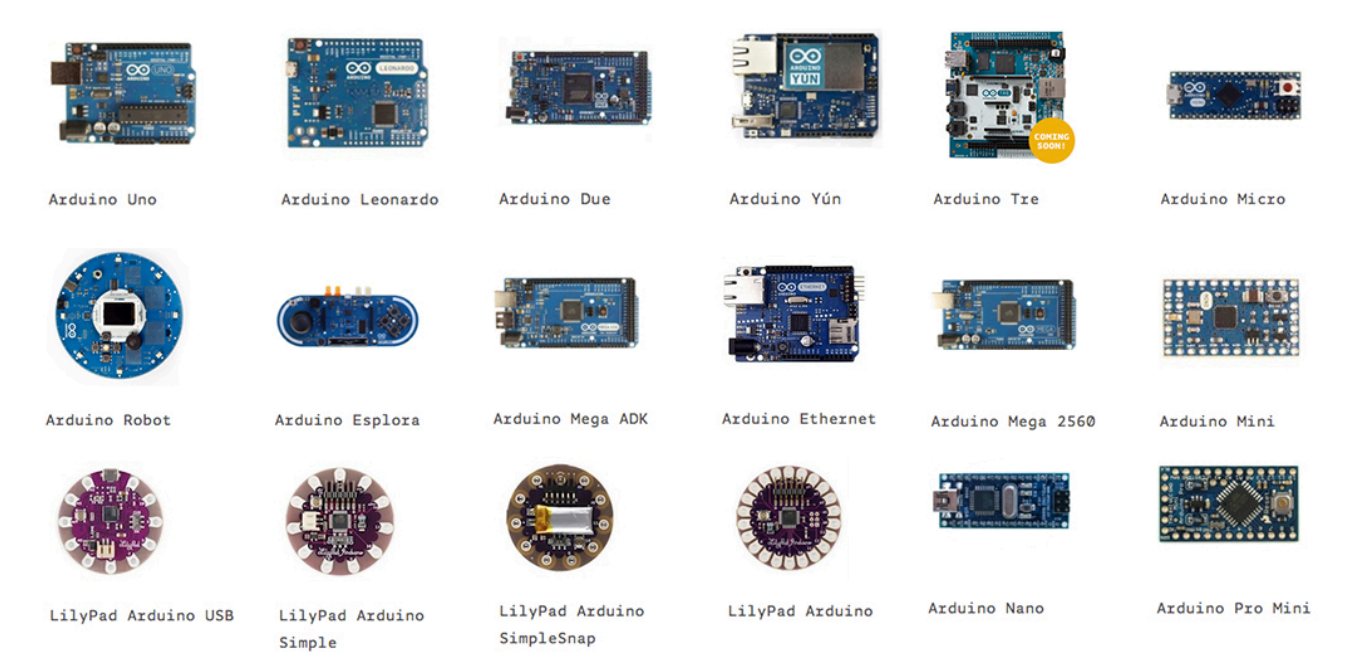

Pour ce cours, nous nous baserons sur le plus connu: l'Arduino Uno. Mais un autre modèle ou un clone fera aussi bien l'affaire.

## **Schéma d'une platine Arduino Uno**

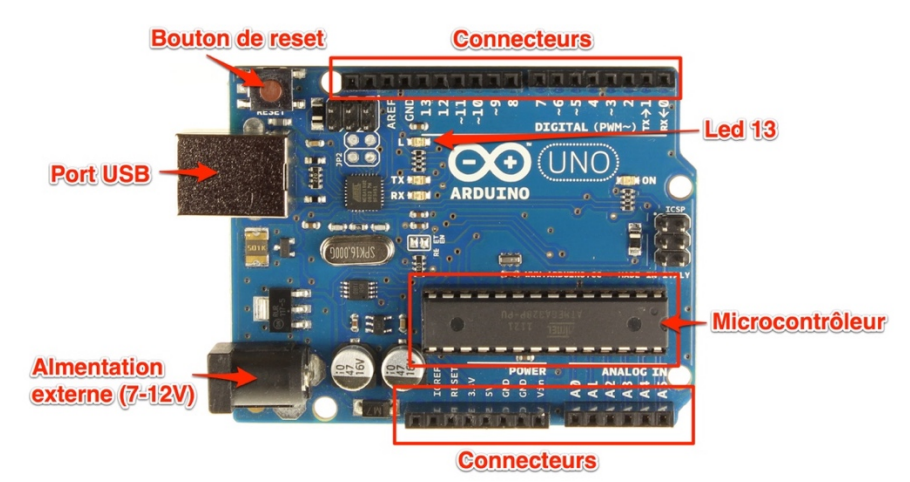

## **Le microcontrôleur**

C'est le cerveau de notre carte. Il va recevoir le programme que nous allons créer et va le stocker dans sa mémoire avant de l'exécuter. Grâce à ce programme, il va savoir faire des choses, qui peuvent être : faire clignoter une LED, afficher des caractères sur un écran, envoyer des données à un ordinateur, mettre en route ou arrêter un moteur…

Il existe deux modèles d'Arduino Uno: l'un avec un microcontrôleur de grande taille, et un autre avec un microcontrôleur dit SMD (SMD: *Surface Mounted Device*, soit composants montés en surface, en opposition aux composants qui traversent la carte électronique et qui sont soudés du côté opposé). D'un point de vue utilisation, il n'y a pas de différence entre les deux types de microcontrôleurs.

Les couleurs de l'Arduino peuvent varier du bleu au bleu-vert, en fonction des modèles et années de production.

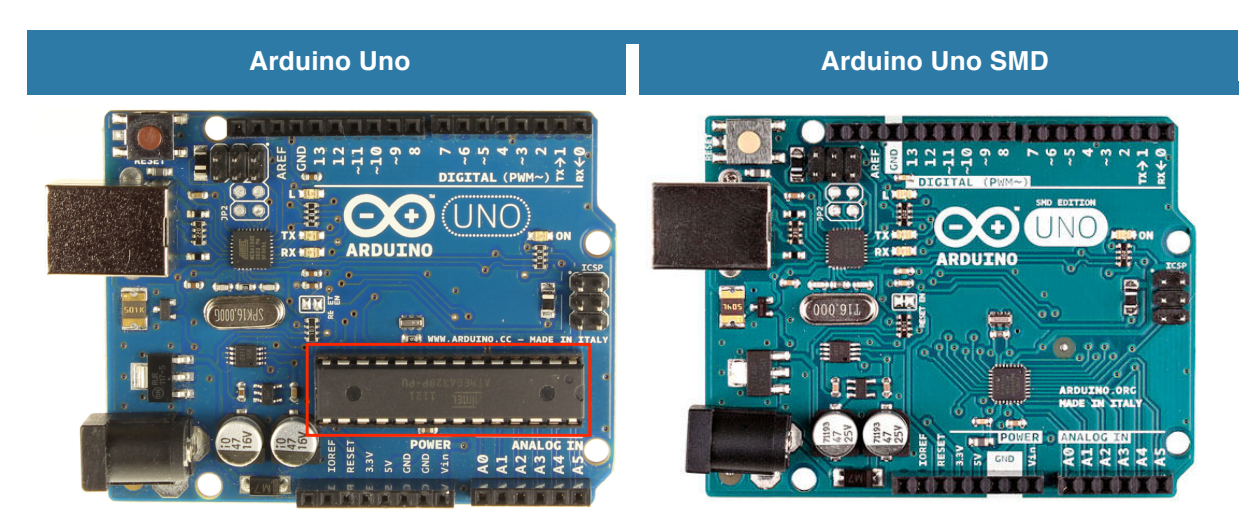

## **L'alimentation**

Pour fonctionner, une carte Arduino a besoin d'une alimentation. Le microcontrôleur fonctionnant sous 5V, la carte peut être alimentée en 5V par le port USB ou bien par une alimentation externe qui est comprise entre 7V et 12V. Un régulateur se charge ensuite de réduire la tension à 5V pour le bon fonctionnement de la carte.

Attention: les cartes Arduino Due ainsi que d'autres cartes récentes fonctionnent avec un voltage de 3.3V au niveau des sorties! Le voltage de l'alimentation est similaire à l'Arduino Uno. Dans ce cours, nous partons du principe que le voltage des montages est en 5 Volts.

## **La connectique**

A part une LED sur la broche 13, la carte Arduino ne possède pas de composants (résistances, diodes, moteurs...) qui peuvent être utilisés pour un programme. il est nécessaire de les rajouter. Mais pour cela, il faut les connecter à la carte. C'est là qu'interviennent les connecteurs, aussi appelés **broches** (*pins*, en anglais).

Sur les Arduino et sur beaucoup de cartes compatibles Arduino, les broches se trouvent au même endroit. Cela permet de fixer des cartes d'extension, appelée *shields* en les empilant.

## **Exploration des broches Arduino**

- **0 à 13** Entrées/sorties numériques
- **th A0 à A5** Entrées/sorties analogiques
- GND Terre ou masse (0V)<br>5V Alimentation +5V zb.
- **5V** Alimentation +5V ₿
- **3.3V** Alimentation +3.3V  $\clubsuit$
- **Vin** Alimentation non stabilisée (= le même voltage que celui à l'entrée de la carte) Ď

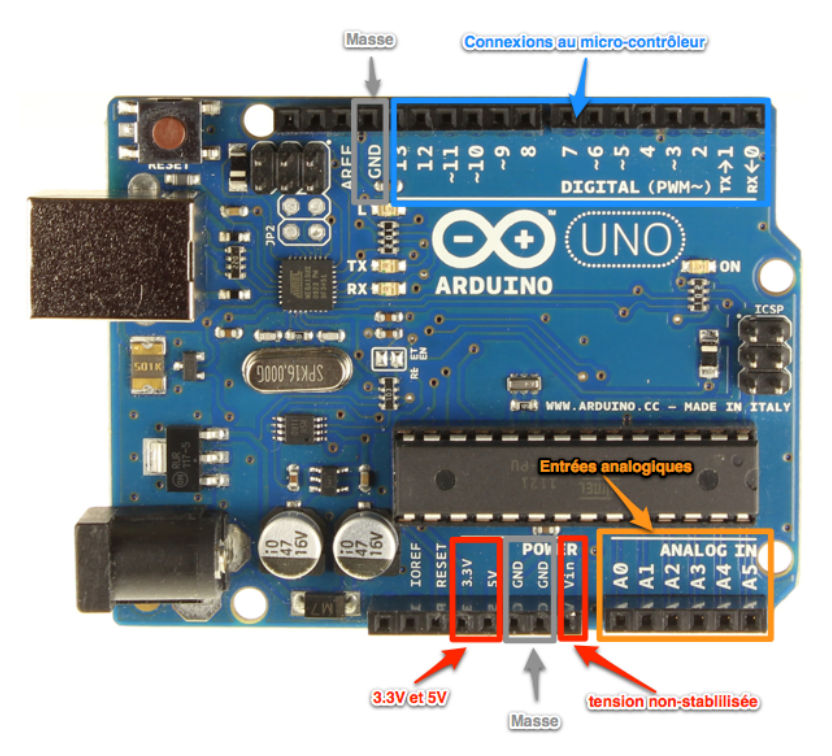

Les connexions entre les composants sont réalisées par des *jumpers*, sortes de petits câbles.

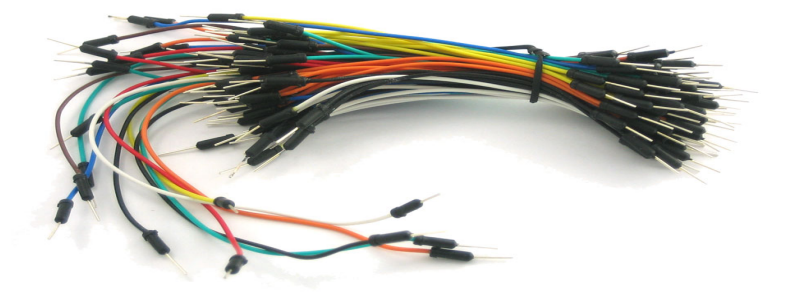

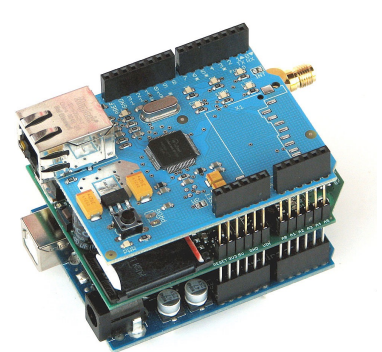

## **La platine d'expérimentation**

Une platine d'expérimentation (appelée *breadboard*) permet de réaliser des prototypes de montages électroniques sans soudure et donc de pouvoir réutiliser les composants.

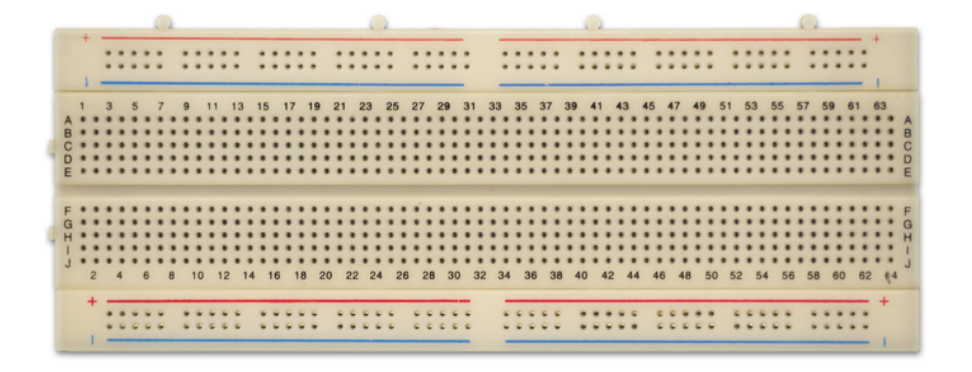

Tous les connecteurs dans une rangée de 5 sont reliés entre eux. Donc si on branche deux éléments dans un groupe de cinq connecteurs, ils seront reliés entre eux. Il en est de même des alignements de connecteurs rouges (pour l'alimentation) et bleus (pour la terre). Ainsi, les liens peuvent être schématisés ainsi:

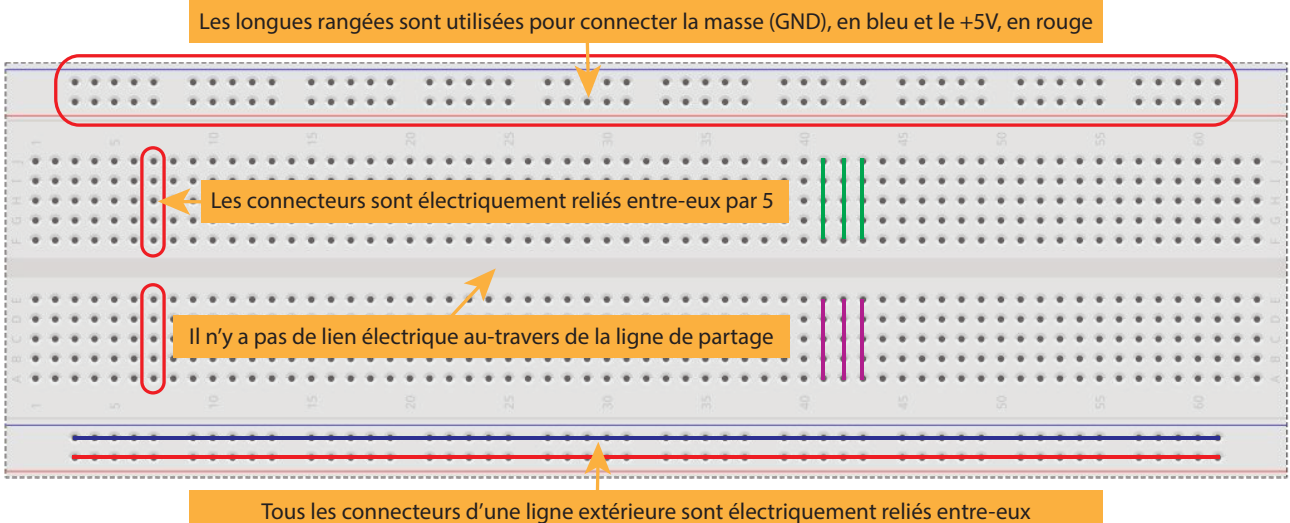

Les composants doivent ainsi être placés à cheval sur des connecteurs qui n'ont pas de liens électriques entre eux, comme sur le schéma ci-contre.

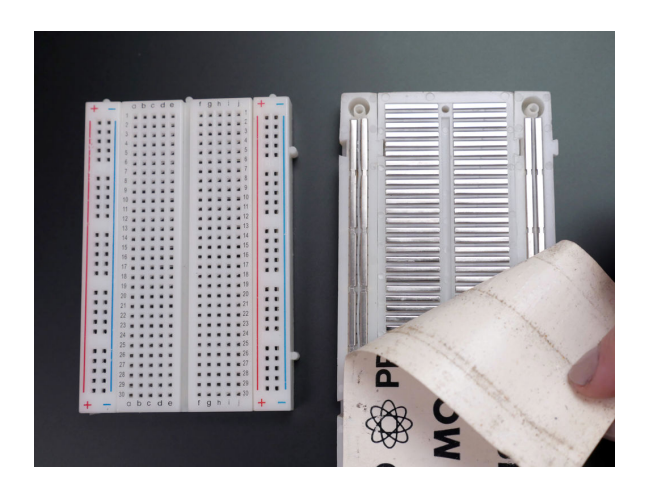

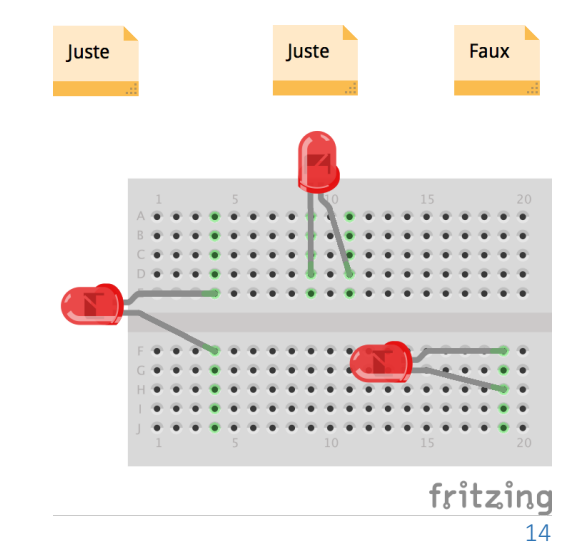

# **Le logiciel Arduino IDE**

Le logiciel Arduino IDEfonctionne sur Mac, Windows et Linux. C'est grâce à ce logiciel que nous allons créer, tester et envoyer les programmes sur l'Arduino.

L'IDE est téléchargeable à l'adresse suivante: http://arduino.cc.

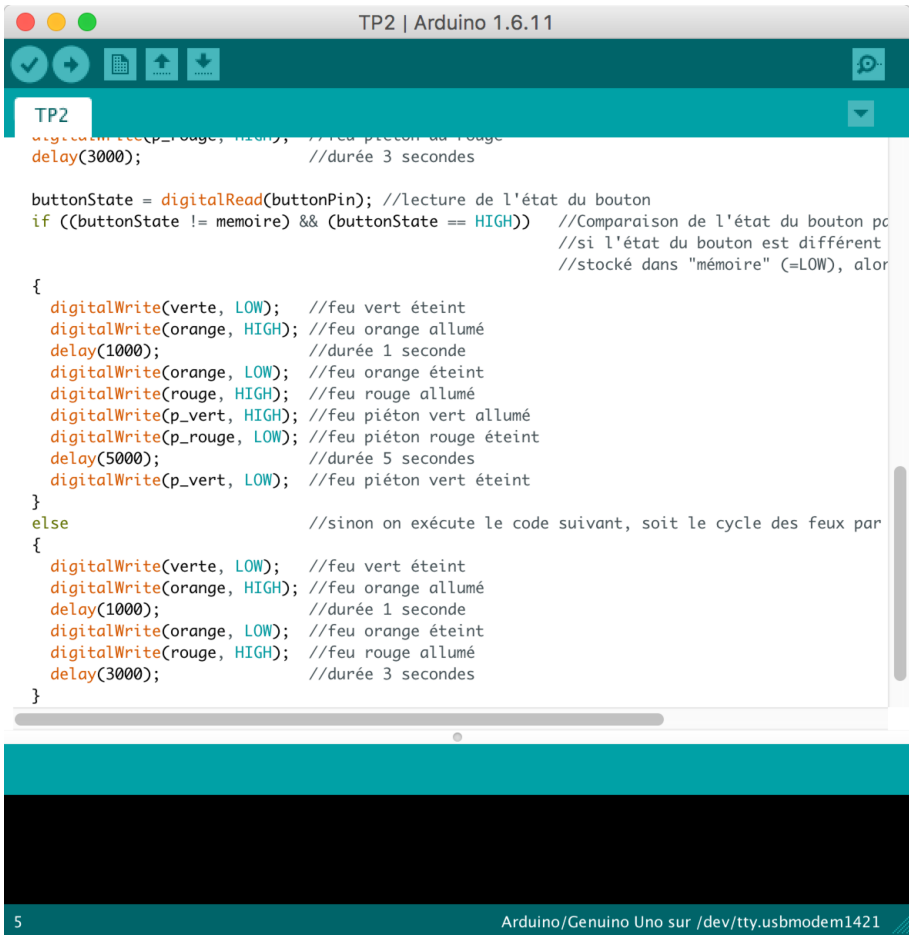

Une version en ligne de l'éditeur de code est disponible à cette adresse: https://create.arduino.cc/editor

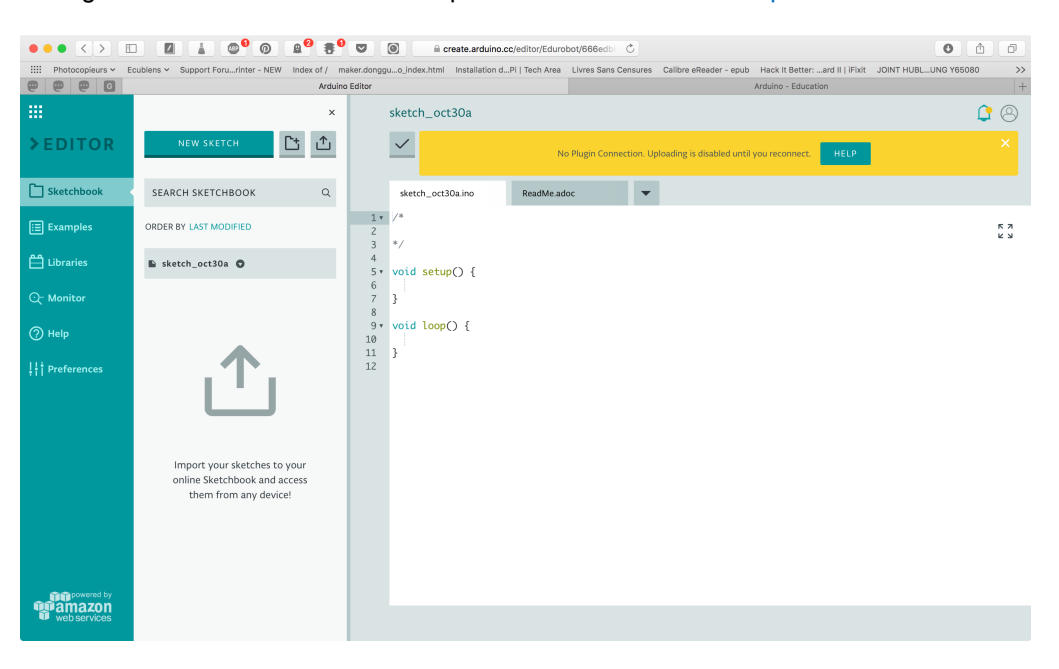

# **Les bases de l'électronique**

## **Petit rappel sur l'électricité**

L'électricité est un déplacement d'électrons dans un milieu conducteur.

Pour que ces électrons se déplacent tous dans un même sens, il faut qu'il y ait une différence du nombre d'électrons entre les deux extrémités du circuit électrique.

Pour maintenir cette différence du nombre d'électrons, on utilise un générateur (pile, accumulateur, alternateur...)

La différence de quantité d'électrons entre deux parties d'un circuit s'appelle la **différence de potentiel** et elle se mesure en **Volts (V)**.

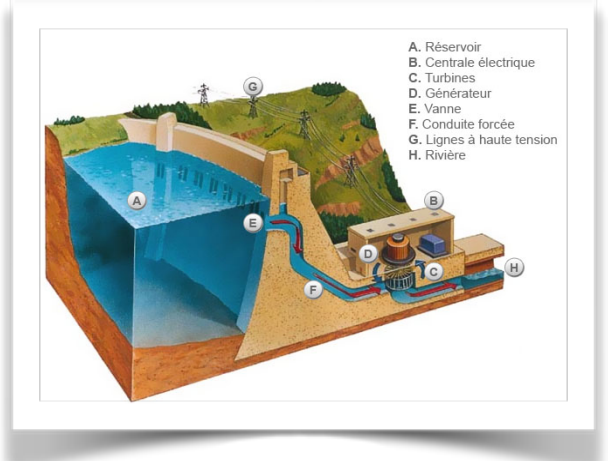

On peut comparer le fonctionnement d'un circuit électrique à celui d'un barrage hydroélectrique:

- Les électrons seraient l'eau
- Le générateur serait le réservoir d'eau
- Les conducteurs sont naturellement les conduites forcées
- Le consommateur (une ampoule ou une diode, par exemple) est la turbine, qui exploite l'énergie du déplacement des électrons

Sur un barrage, plus la différence entre l'altitude du niveau du réservoir et celui de la turbine est importante, plus la pression de l'eau sera importante. Pour un barrage on appelle cette différence d'altitude *hauteur de chute*. Cela équivaut sur un circuit électrique à la *différence de potentiel*, qui se mesure en *Volts* (V) et se note *U.*

Le *débit de l'eau* (=la quantité d'eau qui s'écoule par unité de temps) correspond à *l'intensité*, aussi appelée *courant*, qui est donc le débit d'électrons. Elle se mesure en *Ampères* (A) et se note *I.*

La puissance électrique se note *P* et se mesure en *Watts* (W). Elle exprime la quantité de courant (I), transformée en chaleur ou en mouvement. Sur un barrage, elle correspond à l'énergie produite par la turbine.

La puissance P est le produit de la tension U et de l'intensité I.

## $P = U \cdot I$

#### **Quelques ressources pour comprendre l'électricité:**

- *C'est pas sorcier* sur l'électricité: https://www.youtube.com/watch?v=efQW-ZmpyZs
- C'est pas sorcier sur le transport de l'électricité: https://www.youtube.com/watch?v=rMwuReV9DXk
- *C'est pas sorcier* sur les batteries et les piles: https://www.youtube.com/watch?v=mItO3l82Ic0
- Site pédagogique sur l'électricité Hydro-Qébec: http://www.hydroquebec.com/comprendre/
- La bataille de l'électricité: https://www.youtube.com/watch?v=rbVqoJu6bQ8

## **Les diodes**

Il est possible de remplacer l'ampoule par une diode électroluminescente, aussi appelée LED<sup>6</sup>. Elle a la **particularité de ne laisser passer le courant électrique que dans un sens**.

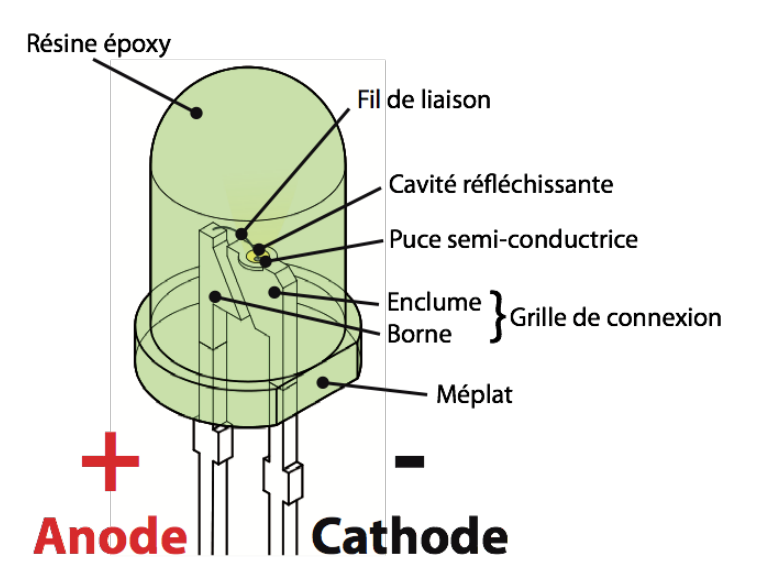

Le courant électrique ne peut traverser la diode que dans le sens de *l'anode* vers la *cathode*.

On reconnaît l'anode, car il s'agit de la broche la plus longue. Lorsque les deux broches sont de même longueur, on peut distinguer l'anode de la cathode, par un méplat du côté de cette dernière. Le symbole de la LED est le suivant:

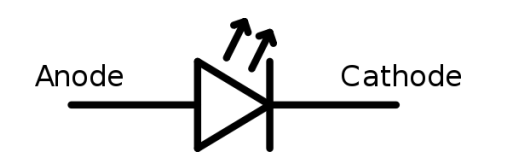

Attention: le courant produit par l'Arduino est trop important pour y brancher directement une LED dessus. **L'utilisation d'une résistance est obligatoire, pour ne pas griller la LED**.

En utilisant divers matériaux semi-conducteurs, on fait varier la couleur de la lumière émise par la LED. Il existe enfin une grande variété de formes de LEDs.

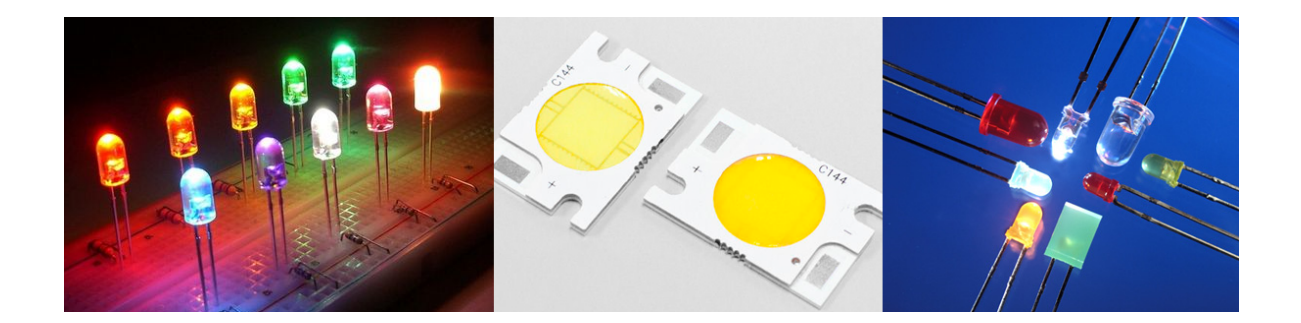

**Anode** 

Cathode

 $6$  http://fr.wikipedia.org/wiki/Diode\_électroluminescente

## **Les résistances**

Une **résistance** est un composant électronique ou électrique dont la principale caractéristique est d'opposer une plus ou moins grande résistance (mesurée en ohms: Ω) à la circulation du courant électrique.

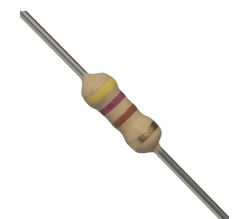

On peut alors comparer, le débit d'eau au courant électrique **I** (qui est d'ailleurs le débit d'électrons), la différence de pression à la différence de potentiel électrique (qui est la tension **U**) et, enfin, le rétrécissement à la résistance **R**.

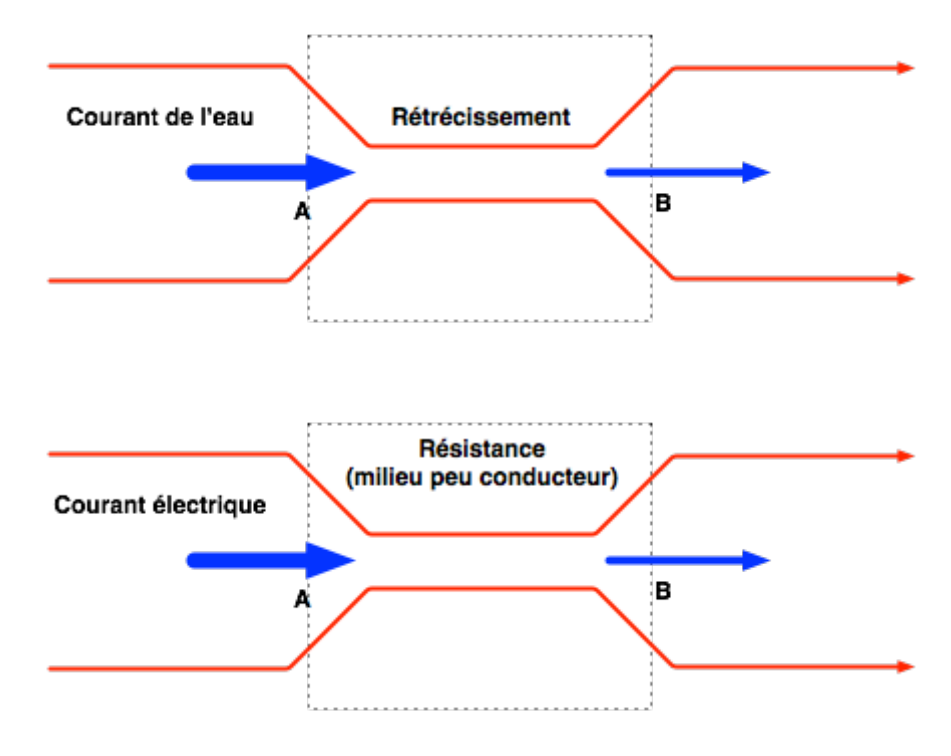

Ainsi, pour une tension fixe, plus la résistance est faible, plus le courant la traversant est fort. Cette proportion est vérifiée par la loi d'Ohm:

$$
U = R \cdot I \text{ et donc } R = \frac{U}{I} \text{ et } I = \frac{U}{R}
$$

Une résistance est un milieu peu conducteur; les électrons peinent à s'y déplacer. Leur énergie se dissipe alors en général sous forme de chaleur. C'est ce principe utilisé pour les bouilloires électriques ou les ampoules à filaments.

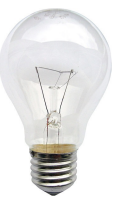

La valeur de la résistance se mesure en Ohms (Ω). La valeur d'une résistance est déterminée par ses bandes de couleurs.

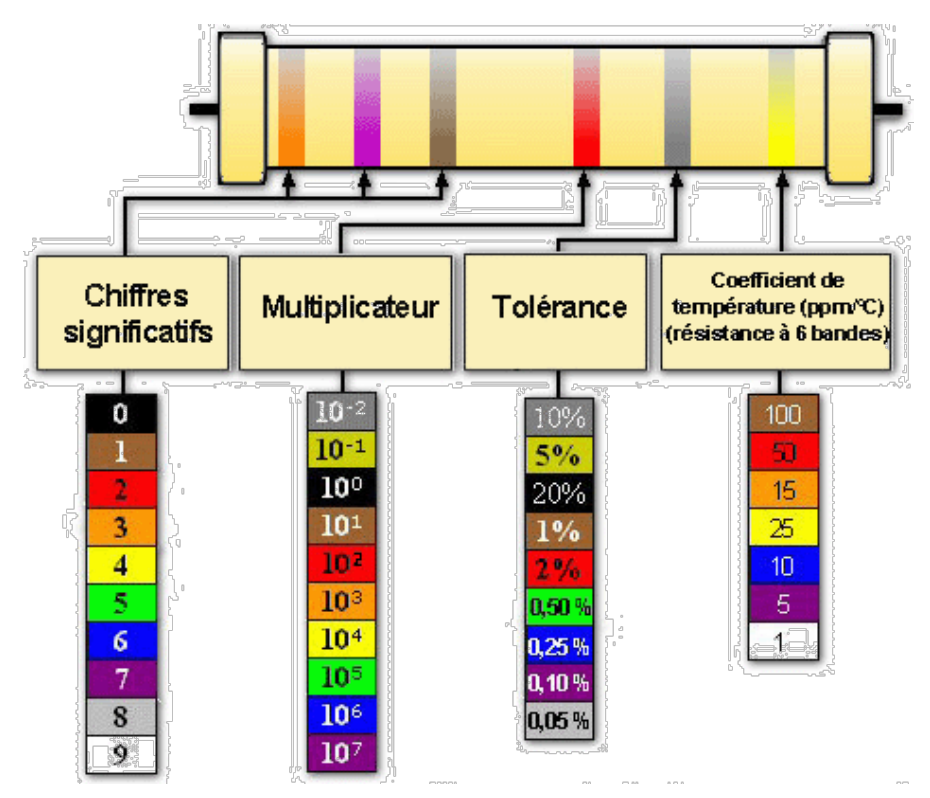

Outre le tableau ci-dessus, on peut s'aider du petit mode d'emploi qui se trouve ici: http://www.apprendre-en-ligne.net/crypto/passecret/resistances.pdf

La résistance est schématisée de ces deux manières:

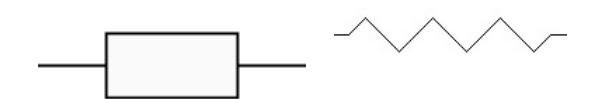

Un calculateur de valeurs de résistances est disponible à cette adresse: http://edurobot.ch/resistance/

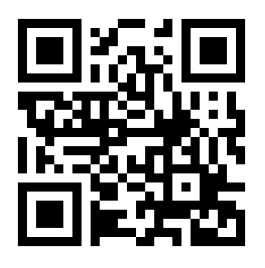

# **Projet 1: le circuit électrique**

Réalise le circuit suivant:

Note: la couleur des fils électriques importe peu, de même que leur position sur la platine d'expérimentation.

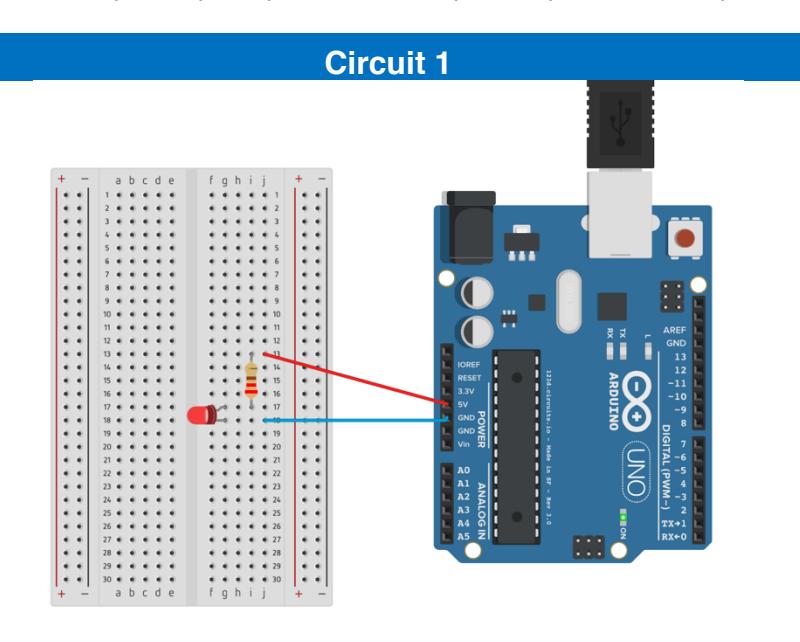

## **Liste des composants:**

- 1 Led
- 1 résistance de 220 à 470Ω
- 2 câbles

## **Observations**

Voici ce que cela donne au niveau du schéma électronique.

 $+5V$ 220Ω RÉSISTANCE **ALED** D1

**Lorsqu'on branche l'Arduino à l'ordinateur, via le câble USB, il y a 50% de chances que la LED s'allume. En effet, si elle ne s'allume pas, il faut tourner la LED dans l'autre sens. Sa particularité est que l'électricité ne peut la traverser que dans un sens.**

## **Le circuit électrique**

Lors de l'exercice 1, tu as réalisé un circuit électrique: tu as relié une source d'électron à la terre. Leur déplacement a ainsi permis à la LED de s'allumer. L'Arduino ne sert qu'à l'alimentation électrique, comme une pile.

Une pile est constituée d'un milieu contenant de nombreux électrons en trop, et d'un second milieu en manque d'électrons. Quand on relie les deux pôles de la pile (le + et le -) avec un fil électrique (le conducteur), les électrons vont alors se déplacer du milieu riche en électrons vers le milieu pauvre. Si on place une lampe électrique entre les deux, le passage des électrons va générer de la lumière.

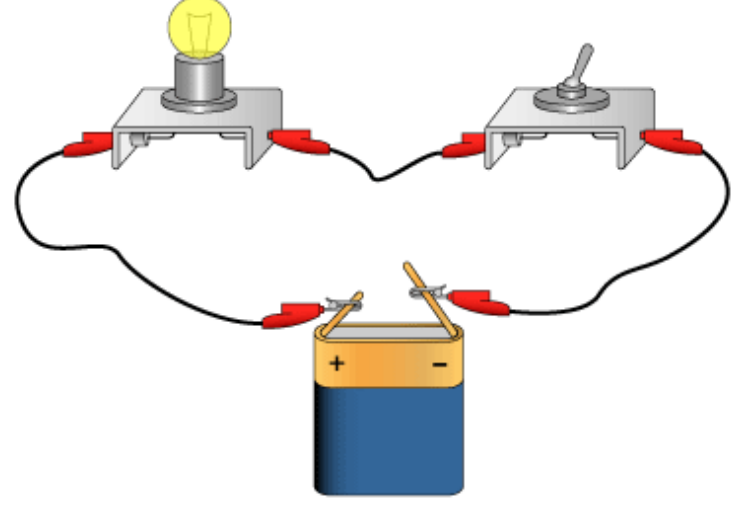

*Circuit électrique*

Voici le schéma électrique du circuit ci-dessus:

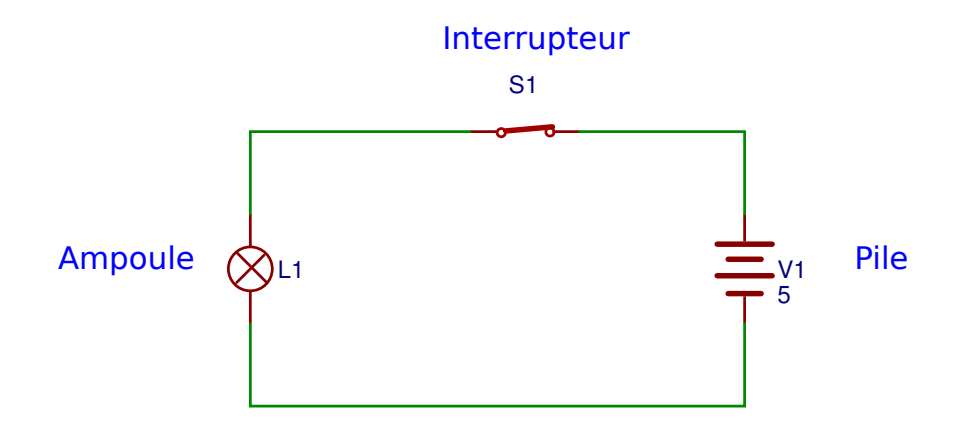

Lorsque l'interrupteur est enclenché, on dit que le circuit est **fermé**. Les électrons vont alors se déplacer et l'énergie de ce déplacement pourra être exploitée pour allumer une lampe ou faire fonctionner un moteur, par exemple.

Lorsque l'interrupteur est déclenché, on dit que le circuit est **ouvert**. Le pôle positif n'étant alors plus relié au pôle négatif, les électrons ne peuvent plus se déplacer.

# **Projet 2: faire clignoter une LED**

Comme premier programme, nous allons faire clignoter une LED D1, connectée sur la broche 13. Voici le schéma de câblage:

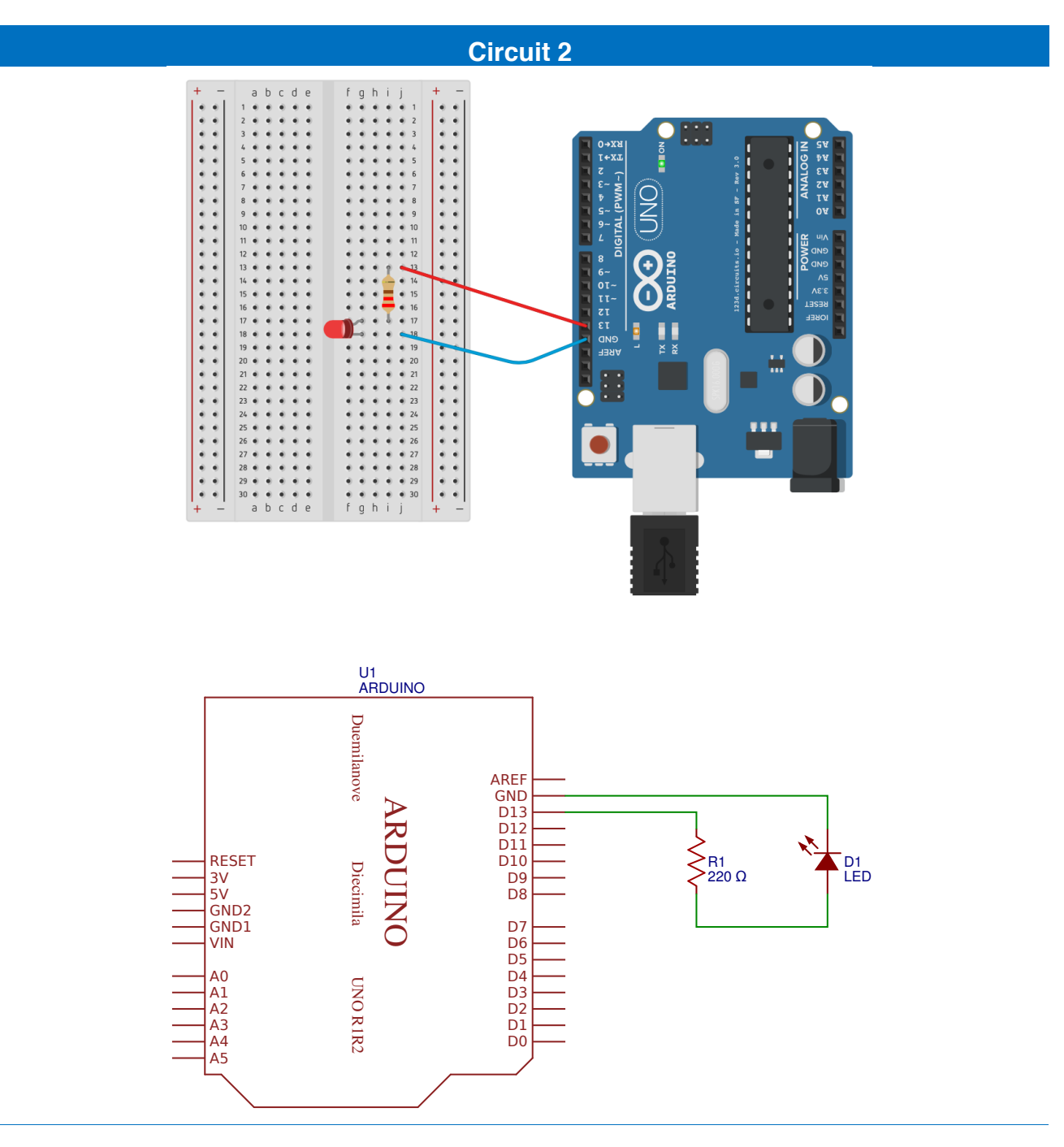

## **Liste des composants:**

- 1 Led
- $\ddot{\phi}$ 1 résistance de 220 à 470 Ω
- 2 câbles

#### *Arduino à l'école*

La programmation se fait dans le logiciel Arduino IDE:

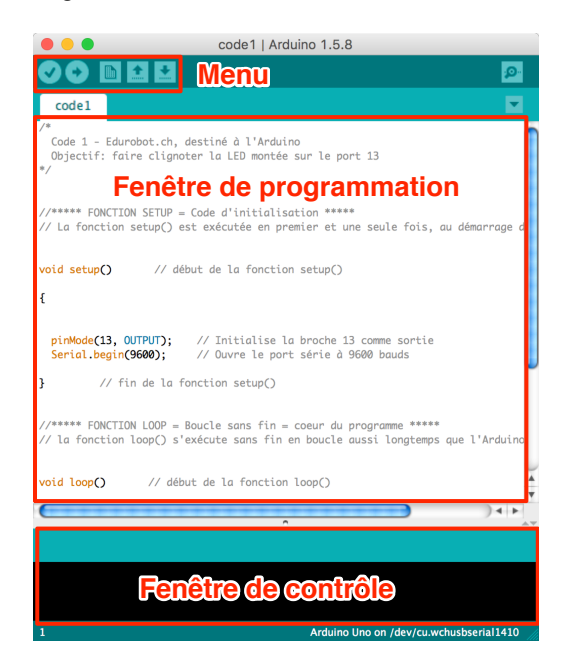

## **Le menu**

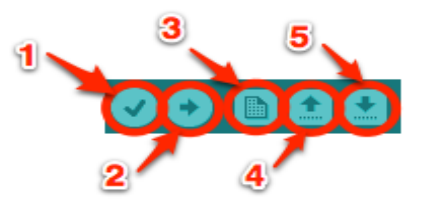

- Bouton 1 : Ce bouton permet de vérifier le programme, il actionne un module qui cherche les erreurs dans le programme
- Bouton 2 : Envoi du programme sur l'Arduino
- Bouton 3 : Créer un nouveau fichier
- Bouton 4 : Ouvrir un fichier existant
- Bouton 5 : Enregistrer un fichier

Commençons tout de suite par un petit code. Nous l'analyserons ensuite.

Une fois le code écrit (ou collé) dans la fenêtre de programmation, il faut l'envoyer sur l'Arduino. Pour cela, après avoir connecté l'Arduino à l'ordinateur, il faut sélectionner le port (*tty\_usbmodemXXXXX*) et le type de carte (*Arduino Uno*, dans notre cas). Ces deux réglages sont dans le menu *Outils*.

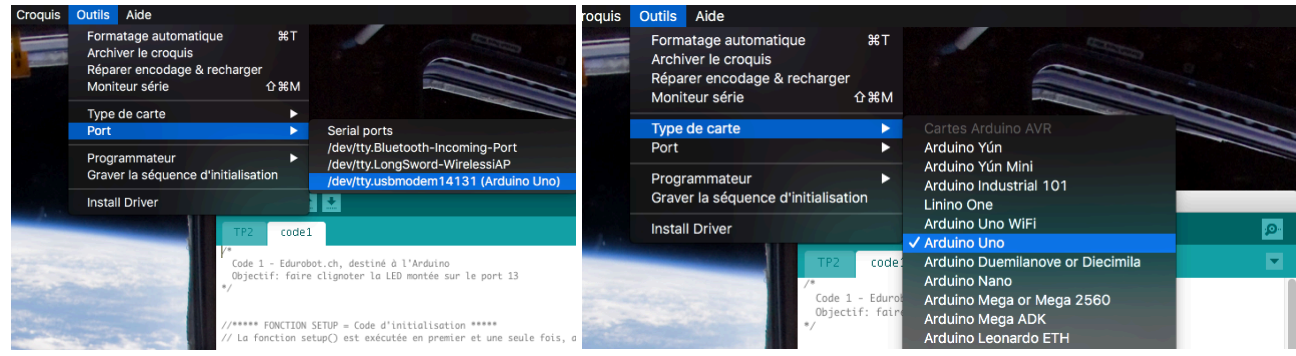

Cliquer enfin sur le bouton *téléverser (upload)*.

## **Code 1: faire clignoter une LED sur la broche 13**

```
/*
  Code 1 - Edurobot.ch, destiné à l'Arduino
  Objectif: faire clignoter la LED montée sur la broche 13
*/
//***** FONCTION SETUP = Code d'initialisation *****
// La fonction setup() est exécutée en premier et une seule fois, au démarrage du programme
void setup() // début de la fonction setup()
\{ pinMode(13. OUTPUT):
   pinMode(13, OUTPUT); // Initialise la broche 13 comme sortie 
Serial.begin(9600); // Ouvre le port série à 9600 bauds
                   } // fin de la fonction setup()
//**** FONCTION LOOP = Boucle sans fin = coeur du programme *****
// la fonction loop() s'exécute sans fin en boucle aussi longtemps que l'Arduino est sous
tension
void loop() // début de la fonction loop()
{
  digitalWrite(13, HIGH); // Met la broche 13 au niveau haut = allume la LED
  de\overline{1}ay(500); // Pause de 500ms
 digitalWrite(13, LOW); \frac{1}{\sqrt{}} Met la broche 13 au niveau bas = éteint la LED delay(500); \frac{1}{\sqrt{}} Pause 500ms
                               \frac{1}{2} Pause 500ms
} // fin de la fonction loop()
```
#### **Liens**

http://arduino.education/codes/code1.zip https://circuits.io/circuits/3253585

**Télécharger le code Simulateur Arduino**

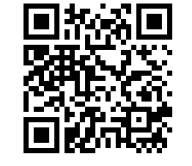

## **Observations**

Ce code permet de faire clignoter la LED D1 située sur la broche 13. Une LED, soudée sur l'Arduino et reliée à la broche 13 clignote elle aussi. La résistante R1 de 220Ω sert à abaisser la tension et éviter que la LED ne grille.

#### **Introduction au code**

#### *Le déroulement du programme*

Le programme se déroule de la façon suivante :

- 1. Prise en compte des instructions de la partie déclarative
- 2. Exécution de la partie configuration ( *fonction setup( )* ),
- 3. Exécution de la boucle sans fin ( *fonction loop ( )* ): le code compris dans la boucle sans fin est exécuté indéfiniment.

## Déroulement du programme

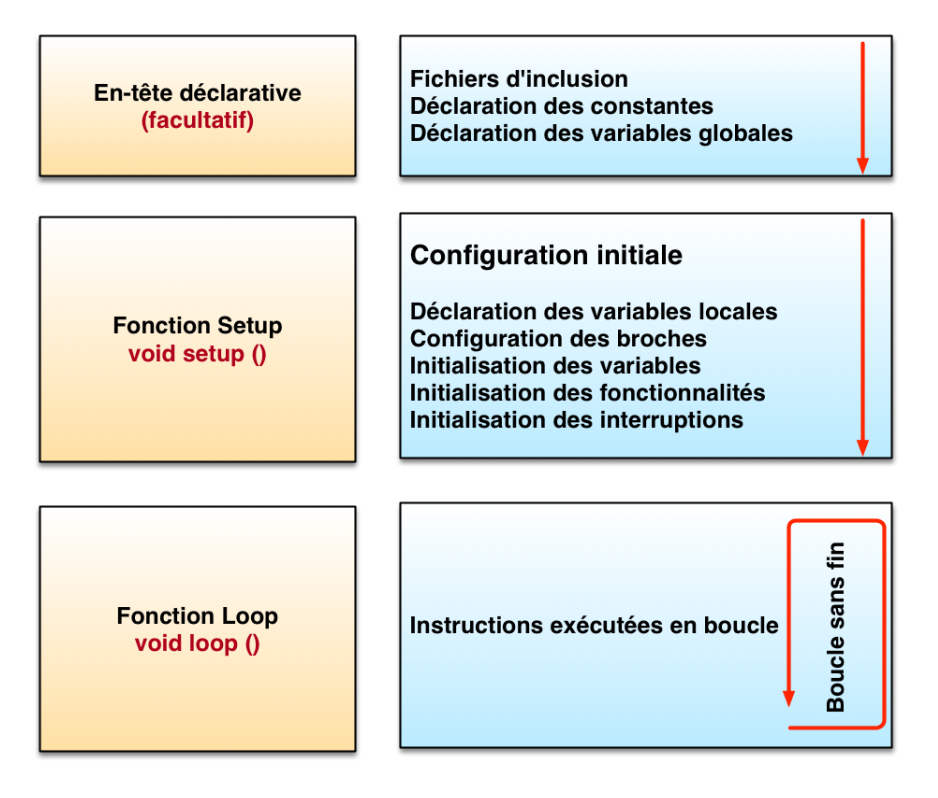

Nous verrons petit à petit les divers éléments présents dans le schéma. L'important pour le moment est de savoir qu'un programme est divisé en trois parties: *en-tête déclarative*, *fonction setup* et *fonction loop*.

La suite va nous permettre d'entrer dans le code minimal: les fonctions setup et loop.

## *Le code minimal*

Avec Arduino, nous devons utiliser un code minimal lorsqu'on crée un programme. Ce code permet de diviser le programme en deux parties.

```
void setup()
{
}
void loop()
{
}
```
Nous avons donc devant nous le code minimal qu'il faut insérer dans notre programme. Mais que peut-il bien signifier pour quelqu'un qui n'a jamais programmé ?

#### *La fonction*

Dans le code 1, se trouvent deux fonctions. Les fonctions sont en fait des *portions de code*.

#### **Première fonction:**

```
void setup() 
{
}
```
Cette fonction setup() est appelée **une seule fois** lorsque le programme commence. C'est pourquoi c'est dans cette fonction que l'on va écrire le code qui n'a besoin d'être exécuté qu'une seule fois. On appelle cette fonction : "*fonction d'initialisation*". On y retrouvera la mise en place des différentes sorties et quelques autres réglages.

Une fois que l'on a initialisé le programme, il faut ensuite créer son "cœur", autrement dit le programme en luimême.

#### **Deuxième fonction:**

```
void loop()
{
}
```
C'est donc dans cette fonction loop() que l'on va écrire le contenu du programme. Il faut savoir que cette fonction est appelée en permanence, c'est-à-dire qu'elle est exécutée une fois, puis lorsque son exécution est terminée, on la réexécute, encore et encore. On parle de *boucle infinie*.

#### *Les instructions*

Maintenant que nous avons vu la structure des fonctions, regardons ce qu'elles peuvent contenir.

Les instructions sont des lignes de code qui disent au programme : "fais ceci, fais cela..." Ce sont donc les ordres qui seront exécutés par l'Arduino. Il est très important de respecter exactement la syntaxe; faute de quoi, le code ne pourra pas être exécuté.

#### *Les points virgules ;*

**Les points virgules terminent les instructions**. Si par exemple on dit dans notre programme : "*appelle la fonction mangerLeChat*", on doit mettre un point virgule après l'appel de cette fonction.

Lorsque le code ne fonctionne pas, c'est souvent parce qu'il manque un point-virgule. Il faut donc être très attentif à ne pas les oublier!

#### *Les accolades { }*

Les accolades sont les "*conteneurs*" du code du programme. Elles sont propres aux fonctions, aux conditions et aux boucles. Les instructions du programme sont écrites à l'intérieur de ces accolades. **Pour ouvrir une accolade sur Mac, taper** *alt-8* **et** *alt-9* **pour la fermer.**

#### *Les commentaires*

Les commentaires sont des lignes de codes qui seront ignorées par le programme. Elles ne servent en rien lors de l'exécution du programme. Ils permettent d'annoter et de commenter le programme.

Ligne unique de commentaire :

//cette ligne est un commentaire sur UNE SEULE ligne

Ligne ou paragraphe sur plusieurs lignes :

```
/*cette ligne est un commentaire, sur PLUSIEURS lignes
qui sera ignoré par le programme, mais pas par celui qui lit le code ;) */
```
#### *Les accents*

Il est formellement interdit de mettre des accents en programmation! Sauf dans les commentaires...

#### **Analyse du code 1**

Revenons maintenant à notre code.

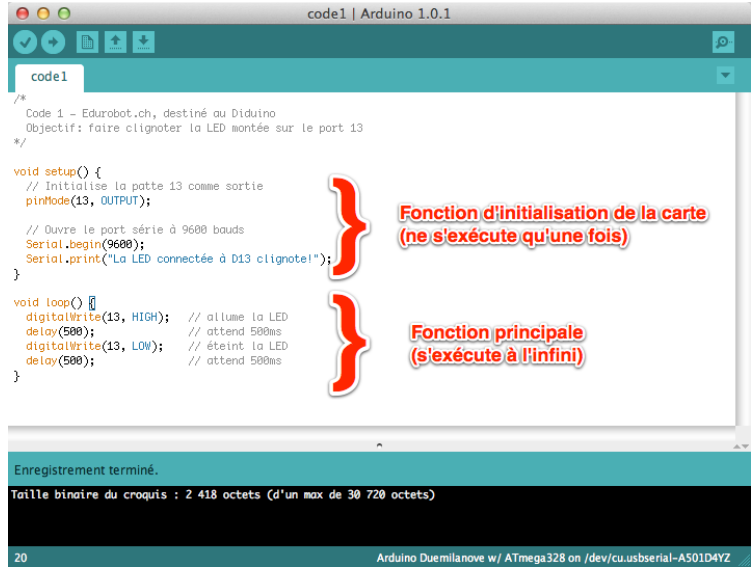

- La ligne *pinMode(13, OUTPUT);* initialise la broche 13 du microcontrôleur comme sortie, c'est-à-dire que des données seront envoyées depuis le microcontrôleur vers cette broche (on va envoyer de l'électricité).
- La ligne *Serial.begin(9600);* initialise le port série qui permet à l'Arduino d'envoyer et de recevoir des informations à l'ordinateur. C'est recommandé, mais cela fonctionne aussi sans.
- Avec l'instruction *digitalWrite(13, HIGH);*, le microcontrôleur connecte la broche D13 au +5V ce qui a pour effet d'allumer la LED (de l'électricité sort de la broche D13).
- L'instruction *delay(500);* indique au microcontrôleur de ne rien faire pendant 500 millisecondes, soit ½ seconde.
- Avec l'instruction *digitalWrite(13, LOW);*, le microcontrôleur connecte la broche D13 à la masse (Gnd) ce qui a pour effet d'éteindre la LED (on coupe l'alimentation en électricité).
- L'instruction *delay(500);* indique au microcontrôleur à nouveau de ne rien faire pendant 500ms soit ½ seconde.
- Le résultat est donc que la LED s'allume pendant ½ seconde, puis s'éteint pendant une ½ seconde puis s'allume pendant ½ seconde... elle clignote donc.

Profitons maintenant pour voir ce que signifie le terme *Output*. Il s'agit de préciser si la broche est une entrée ou une sortie. En effet, le microcontrôleur a la capacité d'utiliser certaines de ses broches en entrée (INPUT) ou en sortie (*OUTPUT*). Il suffit simplement d'interchanger une ligne de code pour dire qu'il faut utiliser une broche en entrée (récupération de données) ou en sortie (envoi de données).

Cette ligne de code doit se trouver dans la fonction *setup()*. La fonction est *pinMode()*, comme dans l'exemple ci-dessous:

```
void setup()
{ 
   pinMode(13, OUTPUT);
  Serial.begin(9600);
}
```
## **Modifions le code**

Faisons varier les valeurs de l'instruction *delay* et modifions le code selon les exemples ci-dessous.

Essai 1:

```
digitalWrite(13, HIGH);
delay(50);
digitalWrite(13, LOW);
de\bar{1}ay(50);
```
Essai 2:

```
digitalWrite(13, HIGH);
delay(500);
digitalWrite(13, LOW);
delay(2000);
```
Essai 3:

```
digitalWrite(13, HIGH);
delay(50);
digitalWrite(13, LOW);
de\overline{1}ay(50);
digitalWrite(13, HIGH);
delay(1000);
digitalWrite(13, LOW);
delay(1000);
```
# **Projet 3: faire clignoter quatre LEDs**

Voici le montage à réaliser. Les LEDs sont connectées aux broches 10 à 13.

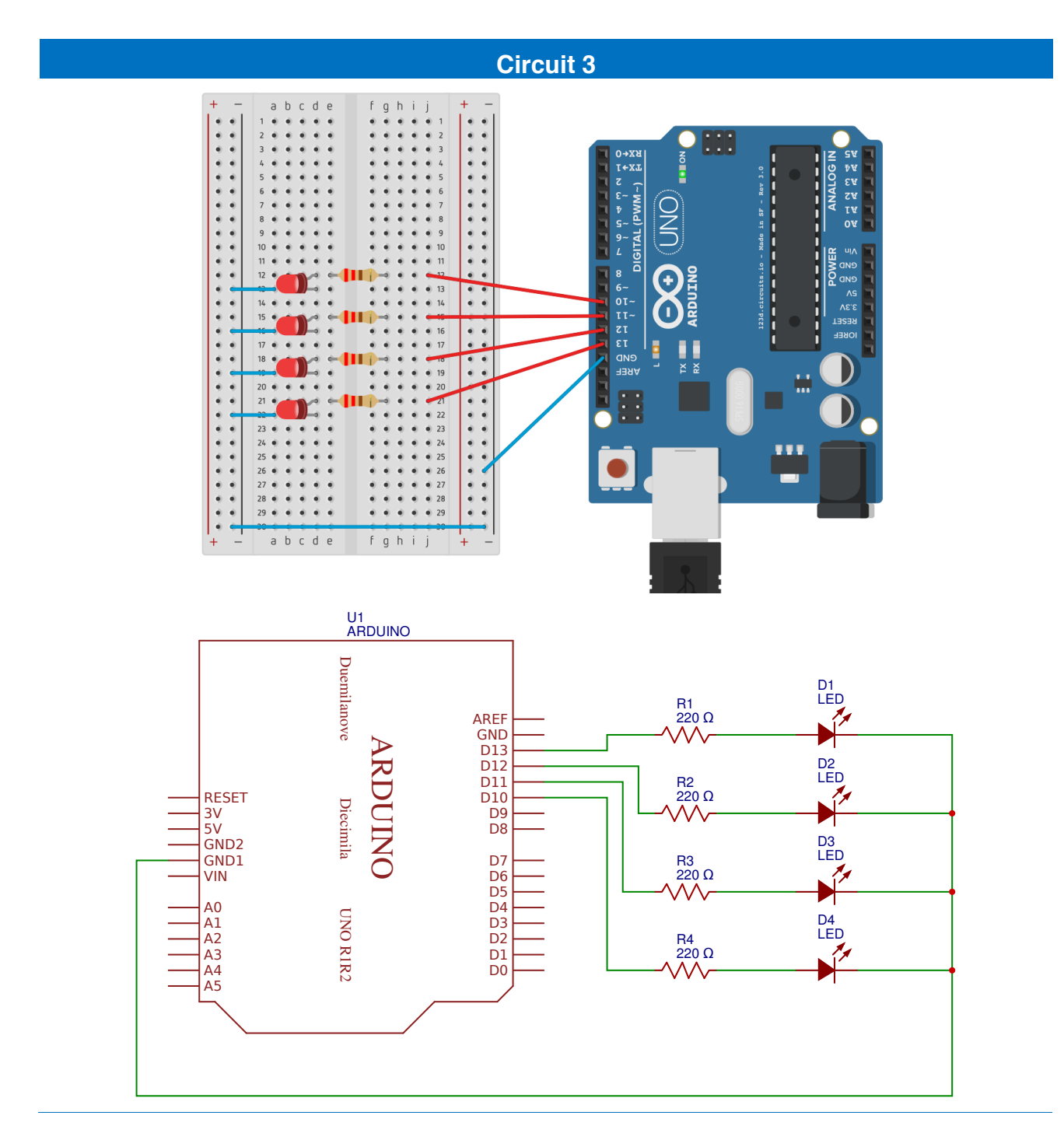

## **Liste des composants:**

- 4 Leds
- $\ddot{\phi}$ 4 résistances de 220 à 470Ω
- 6 câbles

## **Code 2: faire clignoter 4 LEDs**

Ce code fait clignoter les 4 LEDs en même temps.

```
/*
   Code 2 - Edurobot.ch, destiné à l'Arduino
   Objectif: faire clignoter les 4 LEDs montées sur les broches 10 à 13
*/
//***** FONCTION SETUP = Code d'initialisation *****
// La fonction setup() est exécutée en premier et une seule fois, au démarrage du programme
void setup() // début de la fonction setup()
{ 
  pinMode(10, OUTPUT); // Initialise la broche 10 comme sortie<br>pinMode(11, OUTPUT); // Initialise la broche 11 comme sortie<br>pinMode(12, OUTPUT); // Initialise la broche 12 comme sortie
 pinMode(11, OUTPUT); // Initialise la broche 11 comme sortie 
 pinMode(12, OUTPUT); // Initialise la broche 12 comme sortie 
   pinMode(13, OUTPUT); // Initialise la broche 13 comme sortie
   Serial.begin(9600); // Ouvre le port série à 9600 bauds
} // fin de la fonction setup()
//**** FONCTION LOOP = Boucle sans fin = coeur du programme *****
// la fonction loop() s'exécute sans fin en boucle aussi longtemps que l'Arduino est sous
tension
void loop() // début de la fonction loop()
{
  digitalWrite(10, HIGH); // Met la broche 10 au niveau haut = allume la LED digitalWrite(11, HIGH); // Met la broche 11 au niveau haut = allume la LED
 digitalWrite(11, HIGH); // Met la broche 11 au niveau haut = allume la LED
 digitalWrite(12, HIGH); // Met la broche 12 au niveau haut = allume la LED
  digitalWrite(13, HIGH); \frac{1}{2} Met la broche 13 au niveau haut = allume la LED
  delay(500); // Pause de 500ms<br>digitalWrite(10, LOW); //
  digitalWrite(10, LOW); \frac{1}{10} Met la broche 10 au niveau bas = éteint la LED digitalWrite(11, LOW); \frac{1}{10} Met la broche 11 au niveau bas = éteint la LED
  digitalWrite(11, LOW); // Met la broche 11 au niveau bas = éteint la LED<br>digitalWrite(12, LOW); // Met la broche 12 au niveau bas = éteint la LED
 digitalWrite(12, LOW); // Met la broche 12 au niveau bas = éteint la LED
 digitalWrite(13, LOW); // Met la broche 13 au niveau bas = éteint la LED
 delay(500); // Pause 500ms
} // fin de la fonction loop()
```
#### **Liens**

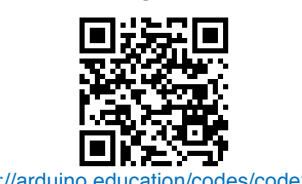

**Télécharger le code Simulateur Arduino**

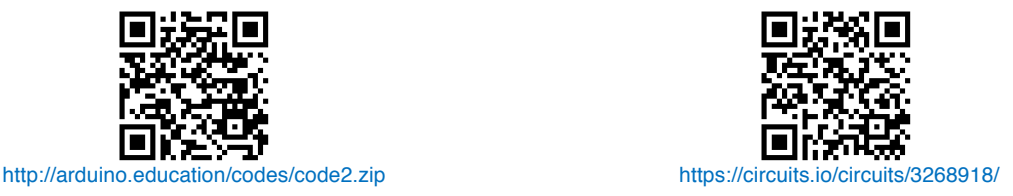

## **Code 3: réaliser un chenillard à 4 LEDs.**

```
/*
   Code 3 - Edurobot.ch, destiné à l'Arduino
   Objectif: faire un chenillard à 4 LEDs montées sur les broches 10 à 13
*/
void setup() // début de la fonction setup()
{ 
  pinMode(10, OUTPUT); // Initialise la broche 10 comme sortie<br>pinMode(11, OUTPUT); // Initialise la broche 11 comme sortie
  pinMode(11, OUTPUT); // Initialise la broche 11 comme sortie<br>pinMode(12, OUTPUT); // Initialise la broche 12 comme sortie<br>pinMode(13, OUTPUT); // Initialise la broche 13 comme sortie
 pinMode(12, OUTPUT); // Initialise la broche 12 comme sortie 
 pinMode(13, OUTPUT); // Initialise la broche 13 comme sortie
   Serial.begin(9600); // Ouvre le port série à 9600 bauds
} // fin de la fonction setup()
void loop() // début de la fonction loop()
{
  digitalWrite(10, HIGH); // Met la broche 10 au niveau haut = allume la LED<br>digitalWrite(11, LOW); // Met la broche 11 au niveau bas = éteint la LED<br>digitalWrite(12, LOW); // Met la broche 12 au niveau bas = éteint la LED<br>
 digitalWrite(11, LOW); // Met la broche 11 au niveau bas = éteint la LED
 digitalWrite(12, LOW); // Met la broche 12 au niveau bas = éteint la LED
                                           \frac{1}{\sqrt{2}} Met la broche 13 au niveau bas = éteint la LED
   delay(100); // Pause de 100ms
  digitalWrite(10, LOW); \frac{1}{10} Met la broche 10 au niveau bas = éteint la LED digitalWrite(11, HIGH); \frac{1}{10} Met la broche 11 au niveau haut = allume la LED
                                           \frac{1}{\sqrt{2}} Met la broche 11 au niveau haut = allume la LED
   delay(100); // Pause de 100ms
  digitalWrite(11, LOW); \frac{1}{2} // Met la broche 11 au niveau bas = éteint la LED digitalWrite(12, HIGH); \frac{1}{2} // Met la broche 12 au niveau haut = allume la LED
                                           \frac{1}{\sqrt{2}} Met la broche 12 au niveau haut = allume la LED
   delay(100); // Pause de 100ms
  digitalWrite(12, LOW); // Met la broche 12 au niveau bas = éteint la LED digitalWrite(13, HIGH); // Met la broche 13 au niveau haut = allume la LED
                                            \frac{1}{\sqrt{2}} Met la broche 13 au niveau haut = allume la LED
   delay(100); // Pause de 100ms
  digitalWrite(13, LOW); \frac{1}{2} Met la broche 13 au niveau bas = éteint la LED digitalWrite(12, HIGH); \frac{1}{2} Met la broche 12 au niveau haut = allume la LED
                                            // Met la broche 12 au niveau haut = allume la LED
   delay(100); // Pause de 100ms
  digitalWrite(12, LOW); \frac{1}{2} // Met la broche 12 au niveau bas = éteint la LED digitalWrite(11, HIGH); \frac{1}{2} // Met la broche 11 au niveau haut = allume la LED
                                           \frac{1}{\sqrt{2}} Met la broche 11 au niveau haut = allume la LED
   delay(100); // Pause de 100ms
} // fin de la fonction loop
```
#### **Liens**

**Télécharger le code Simulateur Arduino**

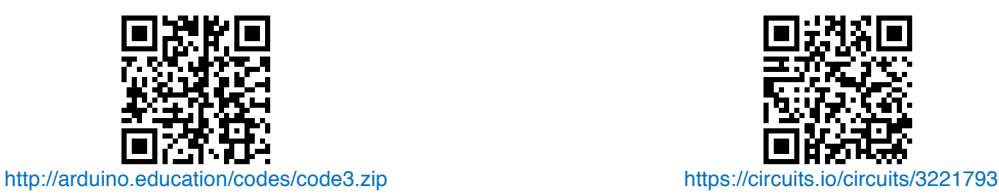

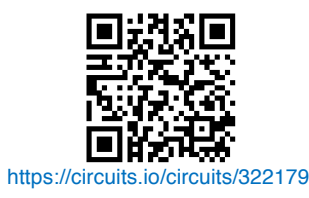

# **Projet 4: introduction aux variables**

## **Une variable, qu'est ce que c'est ?**

Imaginons un nombre dont nous devons nous souvenir. Ce nombre est stocké dans un espace de stockage de la mémoire vive (RAM) du microcontrôleur. Chaque espace de stockage est identifié de manière unique.

Le nombre stocké a la particularité de *changer de valeur*. En effet, la variable n'est que le conteneur. Son contenu va donc pouvoir être modifié. Et ce conteneur va être stocké dans une case de la mémoire. Si on matérialise cette explication par un schéma, cela donnerait :

#### *nombre* ➞ *variable* ➞ *mémoire*

le symbole "➞" signifiant : "est contenu dans..."

Imaginons que nous stockons le nombre dans un container (la variable). Chaque container est lui, déposé dans un espace bien précis, afin de le retrouver. Chaque container (variable) est aussi identifié par un nom unique.

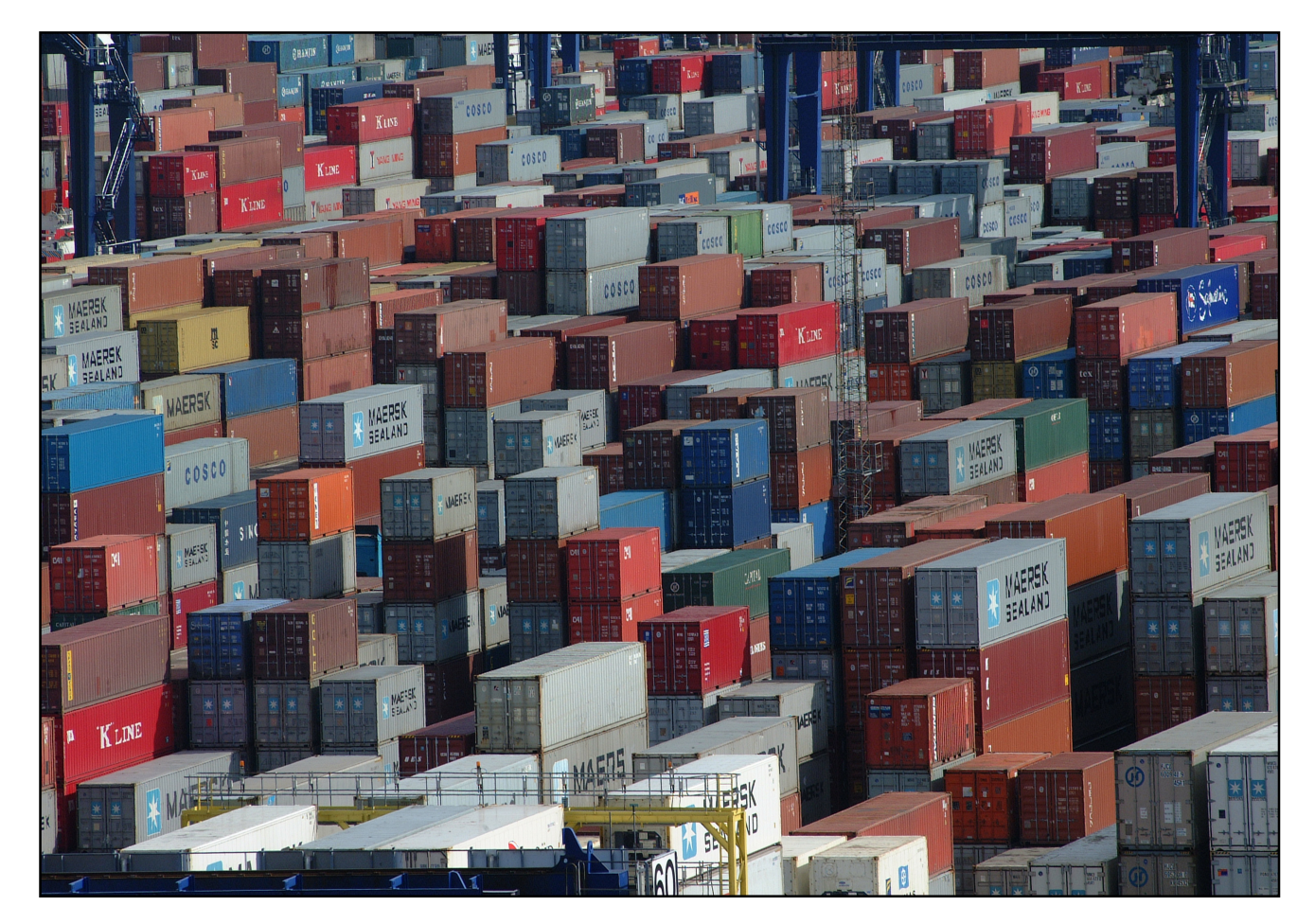

## **Le nom d'une variable**

Le nom de variable n'accepte que l'alphabet alphanumérique ([a-z], [A-Z], [0-9]) et \_ (underscore). Il est unique; il ne peut donc pas y avoir deux variables portant le même nom.

## **Définir une variable**

Imaginons que nous voulons stocker le nombre 4 dans une variable. Il tiendrait dans un petit carton. Mais on pourrait le stocker dans un grand container. Oui... mais non! Un microcontrôleur, ce n'est pas un ordinateur 3GHz multicore, 8Go de RAM ! Ici, il s'agit d'un système qui fonctionne avec un CPU à 16MHz (soit 0,016 GHz) et 2 Ko de SRAM pour la mémoire vive. Il y a donc au moins deux raisons pour choisir ses variables de manière judicieuse :

- 1. La RAM n'est pas extensible, quand il y en a plus, y en a plus! Dans un même volume, on peut stocker bien plus de petits cartons de que gros containers. Il faut donc optimiser la place.
- 2. Le processeur est de type 8 bits (sur un Arduino UNO), donc il est optimisé pour faire des traitements sur des variables de taille 8 bits, un traitement sur une variable 32 bits prendra donc (beaucoup) plus de temps. Si les variables de la taille d'un container sont sur 32 bits, autant prendre un carton qui n'occupe que 8 bits quand la variable tient dedans!

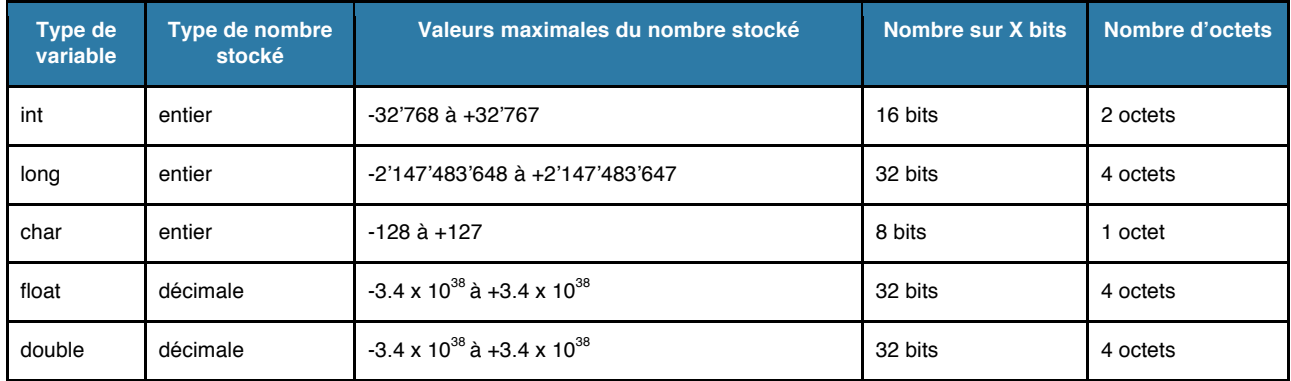

Prenons maintenant une variable que nous allons appeler «x». Par exemple, si notre variable "x" ne prend que des valeurs décimales, on utilisera les types *int*, *long*, ou *char*. Si maintenant la variable "x" ne dépasse pas la valeur 64 ou 87, alors on utilisera le type *char*.

#### char  $x = 0$ ;

Si en revanche x = 260, alors on utilisera le type supérieur (qui accepte une plus grande quantité de nombre) à char, autrement dit *int* ou *long*.

#### int  $x = 0$ ;

Si à présent notre variable "x" ne prend jamais une valeur négative (-20, -78, ...), alors on utilisera un type *non-signé*. C'est à dire, dans notre cas, un *char* dont la valeur n'est plus de -128 à +127, mais de 0 à 255.

Voici le tableau des types non signés, on repère ces types par le mot *unsigned* (de l'anglais : non-signé) qui les précède :

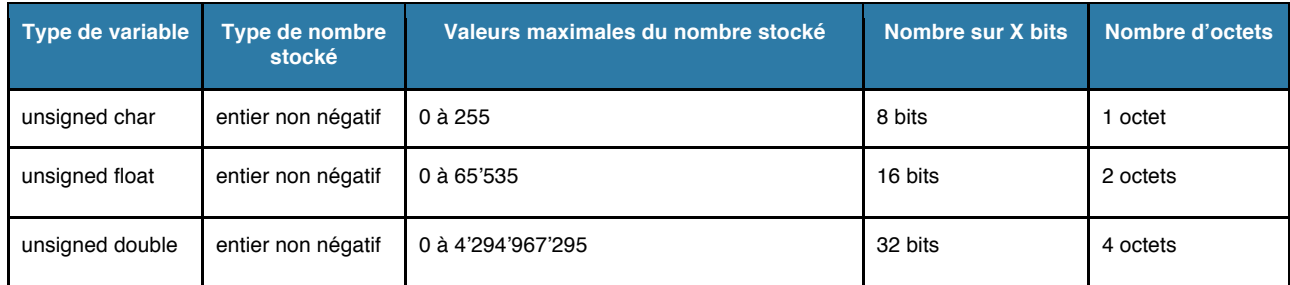

#### *Arduino à l'école*

.

Une des particularités du langage Arduino est qu'il accepte un nombre plus important de types de variables, listées dans ce tableau:

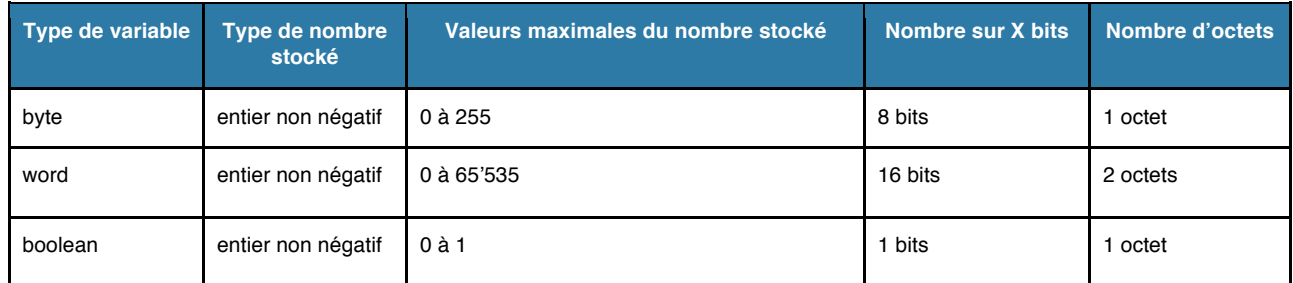

## **Définir les broches du microcontrôleur**

Jusqu'à maintenant, nous avons identifié les broches du microcontrôleur à l'aide de leurs numéros, comme dans l'exemple suivant: *pinMode(13, OUTPUT);*. Cela ne pose pas de problème quand on a une ou deux LEDs connectées. Mais dès qu'on a des montages plus compliqués, cela devient difficile de savoir qui fait quoi. Il est donc possible de renommer chaque broche du microcontrôleur.

Premièrement, définissons la broche utilisée du microcontrôleur en tant que variable.

const int  $led1 = 13$ ;

Le terme *const* signifie que l'on définit la variable comme étant constante. Par conséquent, on change la nature de la variable qui devient alors constante.

Le terme *int* correspond à un type de variable. Dans une variable de ce type, on peut stocker un nombre allant de -2147483648 à +2147483647, ce qui sera suffisant! Ainsi, la broche *13* s'appellera *led1*.

Nous sommes donc en présence d'une variable, nommée *led1*, qui est en fait une constante, qui peut prendre une valeur allant de -2147483648 à +2147483647. Dans notre cas, cette constante est assignée au nombre 13.

Concrètement, qu'est-ce que cela signifie? Observons la différence entre les deux codes.

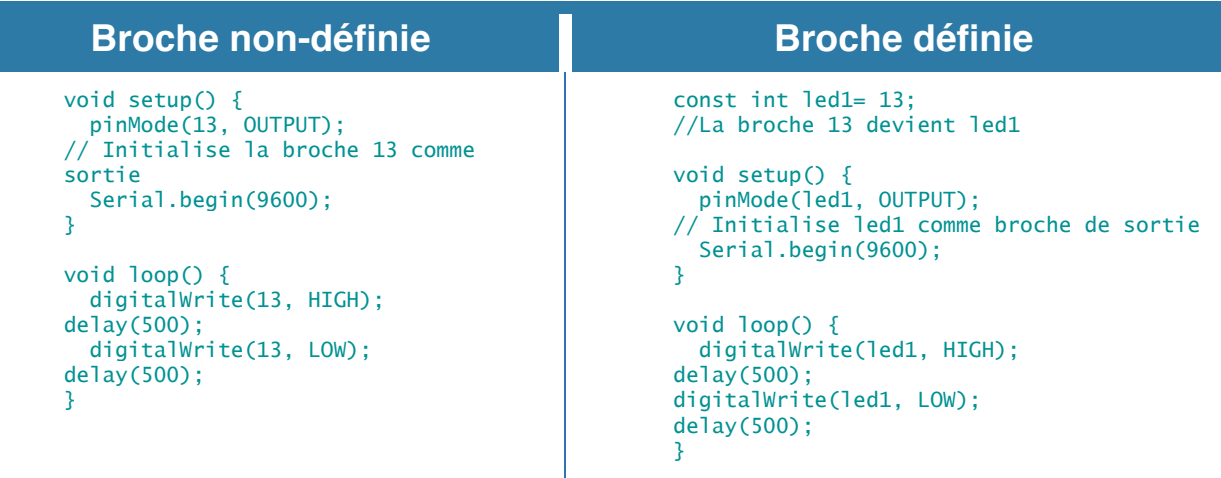

On peut trouver que de définir les broches allonge le code. Mais quand nous aurons de nombreuses broches en fonction, cela nous permettra de les identifier plus facilement. Ainsi, si nous avons plusieurs LED, nous pouvons les appeler *Led1*, *Led2*, *Led3*,... et si nous utilisons des LED de plusieurs couleurs, nous pourrons les appeler *rouge*, *vert*, *bleu*,...

Enfin (et surtout!), si on veut changer la broche utilisée, il suffit de corriger la variable au départ, sans devoir corriger tout le code.

Comme pour les variables, nous pouvons donner n'importe quel nom aux broches.

# **Projet 5: Les feux de circulation**

Afin de mettre en pratique l'utilisation de variables, voici un petit exercice. On peut se baser sur le *code 3* pour débuter.

L'objectif de cet exercice est de créer deux feux de circulation et de les faire fonctionner de manière synchrone.

Voici les phases de deux feux de circulation que tu dois recréer:

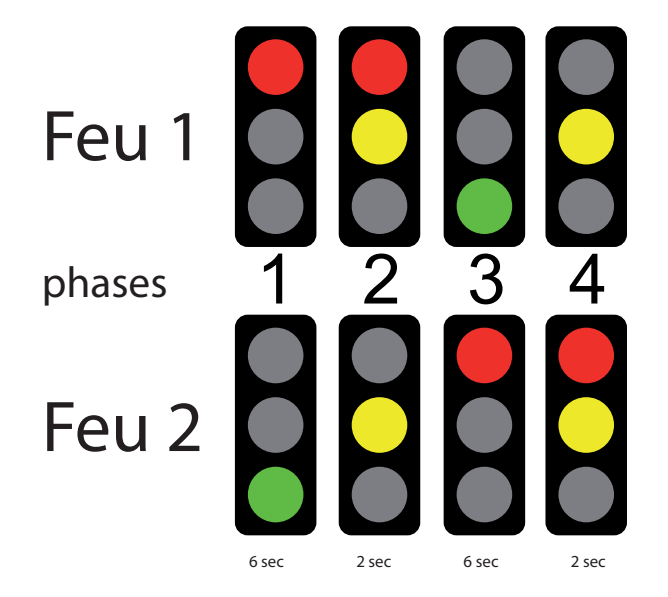

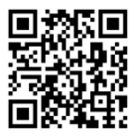

Tu peux visionner une vidéo de présentation ici: http://www.scolcast.ch/podcast/61/53-3067

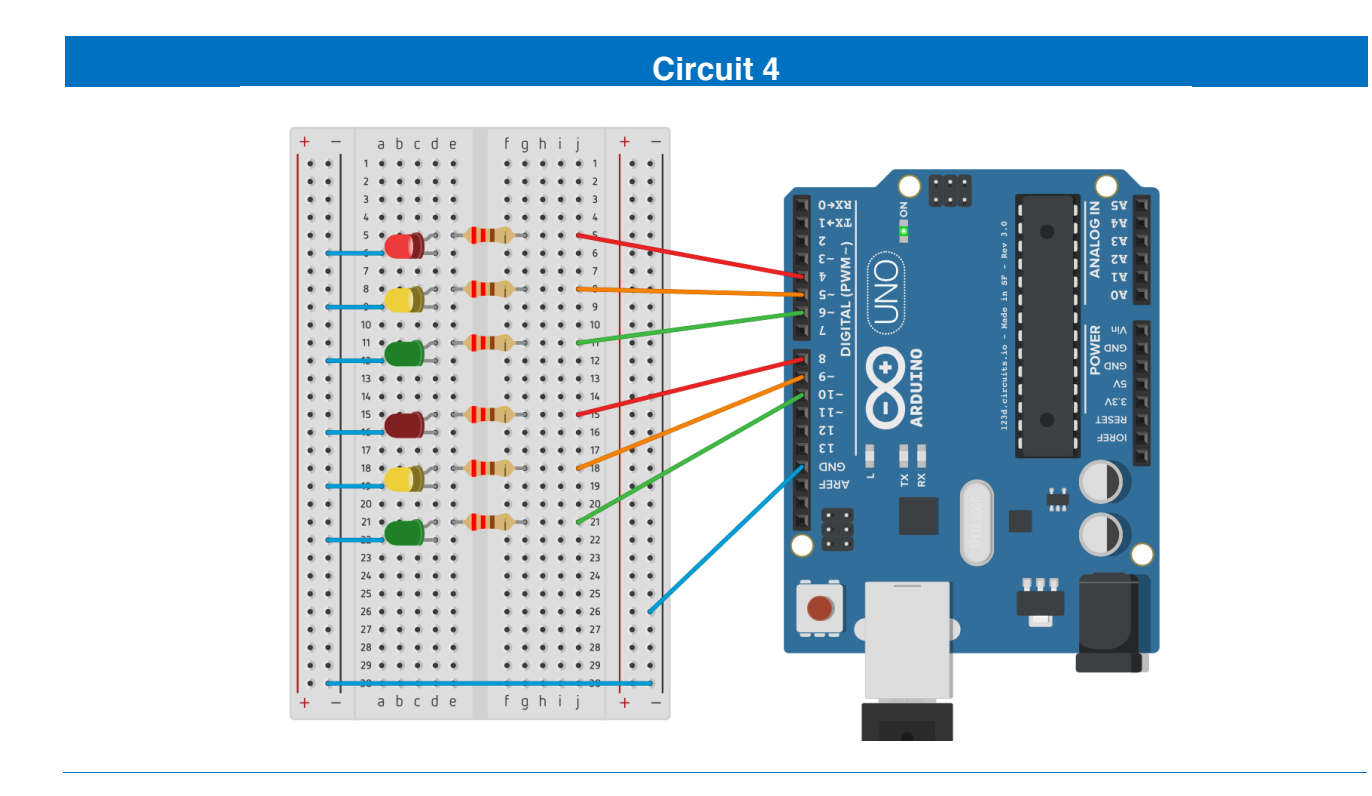

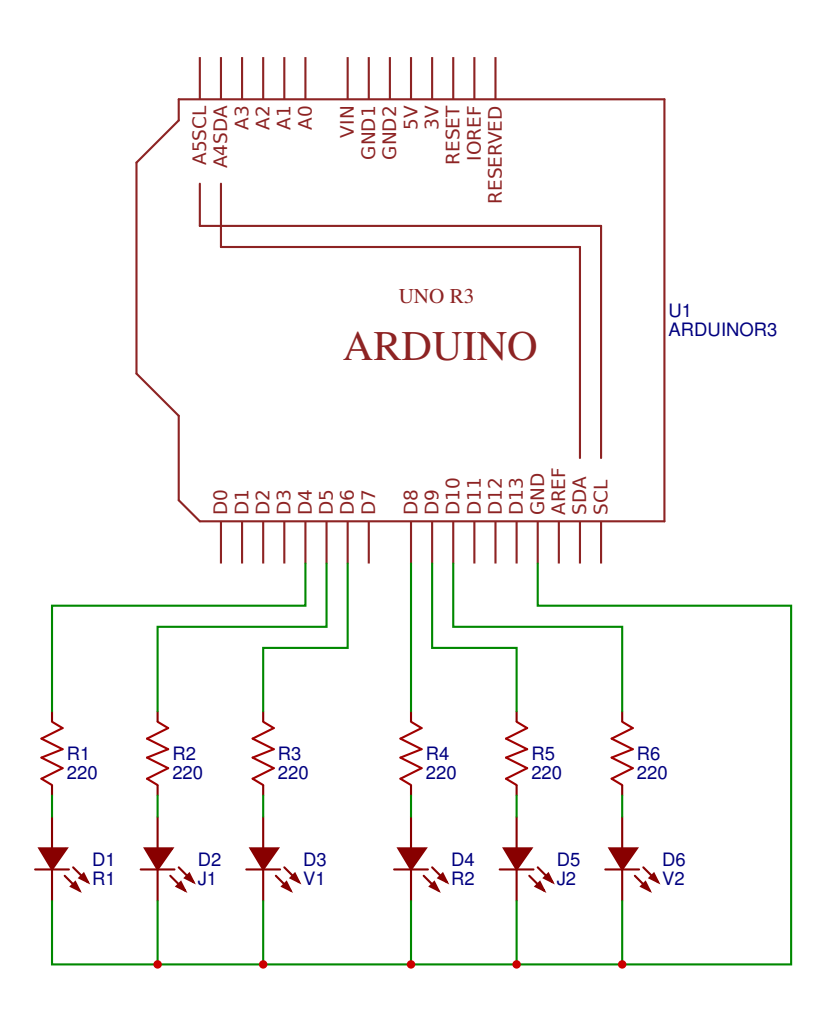

## **Liste des composants:**

- 2 LEDs rouges
- 2 LEDs jaunes ou oranges
- **2** LEDs vertes
- 6 résistances de 220 à 470Ω

Afin de faciliter l'identification de chaque LED, nous allons renommer les broches comme suit:

#### **Feu 1:**

- LED rouge connectée sur la broche 4 et renommée *R1*  $\clubsuit$
- $\ddot{\phi}$ LED jaune connectée sur la broche 5 et renommée *J1*
- $\ddot{\Phi}$ LED verte connectée sur la broche 6 et renommée *V1*

#### **Feu 2:**

- LED rouge connectée sur la broche 8 et renommée *R2*
- LED jaune connectée sur la broche 9 et renommée *J2*
- LED verte connectée sur la broche 10 et renommée *V1*

Enfin, nous utiliserons deux variables *timer1* et *timer2* pour définir les temps d'allumages. Avant de regarder le code à la page suivante, essaie de faire l'exercice seul.

## **Code 4: le feu de circulation**

```
/*
   Code 4 - Edurobot.ch, destiné à l'Arduino
   Objectif: gérer des feux de circulation
*/
// On définit les variables pour chaque broche
7/FEU 1
const int R1 = 4; //La broche 4 devient le feu rouge 1<br>const int J1 = 5; //La broche 3 devient le feu jaune 1
const int J1 = 5; //La broche 3 devient le feu jaune 1<br>const int V1 = 6; //La broche 2 devient le feu vert 1
                             1/La broche 2 devient le feu vert 1
//FEU2<br>const int R2 = 8;
const int R2 = 8; //La broche 8 devient le feu rouge 2<br>const int J2 = 9; //La broche 9 devient le feu jaune 2<br>const int V2 = 10; //La broche 10 devient le feu vert 2
const int J2 = 9; //La broche 9 devient le feu jaune 2
const int V2 = 10; //La broche 10 devient le feu vert 2
//TEMPS<br>int timer1 = 2000;
                           //Le temps est fixé à 2 secondes
int timer2 = 6000; //Le temps est fixé à 6 secondes
void setup() {
//On initialise les sorties
pinMode(R1, OUTPUT);
pinMode(J1, OUTPUT);
pinMode(V1, OUTPUT);
pinMode(R2, OUTPUT);
pinMode(J2, OUTPUT);
pinMode(V2, OUTPUT);
}
void loop() {
//Phase 1: R1 et V2 sont allumés, R2, J1 et J2 sont éteints
digitalWrite(R2, LOW); //R2 éteint
digitalWrite(J1, LOW); //J1 éteint
digitalWrite(J2, LOW); //J2 éteint<br>digitalWrite(R1, HIGH); //R1 allumé
digitalWrite(R1, HIGH); //R1 allumé<br>digitalWrite(V2, HIGH); //V2 allumé
digitalWrite(V2, HIGH);<br>delay(timer2);
                                   //durée: 6'000 millisecondes, soit 6 secondes
//Phase 2: R1, J1, J2 allumés et V2 éteint
digitalWrite(V2, LOW); //V2 éteint
digitalWrite(J1, HIGH); //J1 allumé
digitalWrite(J2, HIGH); //J2 allumé
digitalWrite(J2, HIGH); //J2 allumé<br>delay(timer1); //durée: 2'000 millisecondes, soit 3 secondes
//Phase 3: R1, J1, J2 éteints et V1 et R2 allumés
digitalWrite(R1, LOW); //R1 éteint
digitalWrite(J1, LOW); //J1 éteint<br>digitalWrite(J2, LOW); //J2 éteint
digitalWrite(J2, LOW); //J2 éteint
digitalWrite(V1, HIGH); //V1 allumé
digitalWrite(R2, HIGH); //R2 allumé
delay(timer2);
//Phase 4: V1 éteint et J1, J2 et R2 allumés<br>digitalWrite(V1, LOW); //V1 éteint<br>digitalWrite(J1, HIGH); //J1 allumé
digitalWrite(V1, LOW);
digitalWrite(J1, HIGH); //J1 allumé<br>digitalWrite(J2, HIGH); //J2 allumé
digitalWrite(J2, HIGH); //J2 allumé
digitalWrite(R2, HIGH); //R2 allumé
delay(timer1);
}
```
#### **Liens**

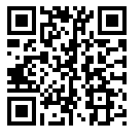

http://arduino.education/codes/code4.zip https://circuits.io/circuits/3289147

**Télécharger le code Simulateur Arduino**

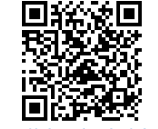

## **Variantes**

#### *Variante 1*

Il y a souvent un décalage entre le passage d'un feu au rouge et le passage au vert de l'autre feu. C'est en particulier le cas pour les feux de chantier. Cela permet aux voitures encore engagées dans la zone de chantier de la quitter, avant de laisser la place aux voitures venant en face.

Décrire les phases des feux et les programmer pour tenir compte du délai.

#### *Variante 2*

Intégrer un troisième feu, qui passe du rouge au vert en alternance avec les deux autres feux.

Réaliser le schéma électronique et programmer les feux.

#### *Variante 3*

Réaliser les feux pour un carrefour:

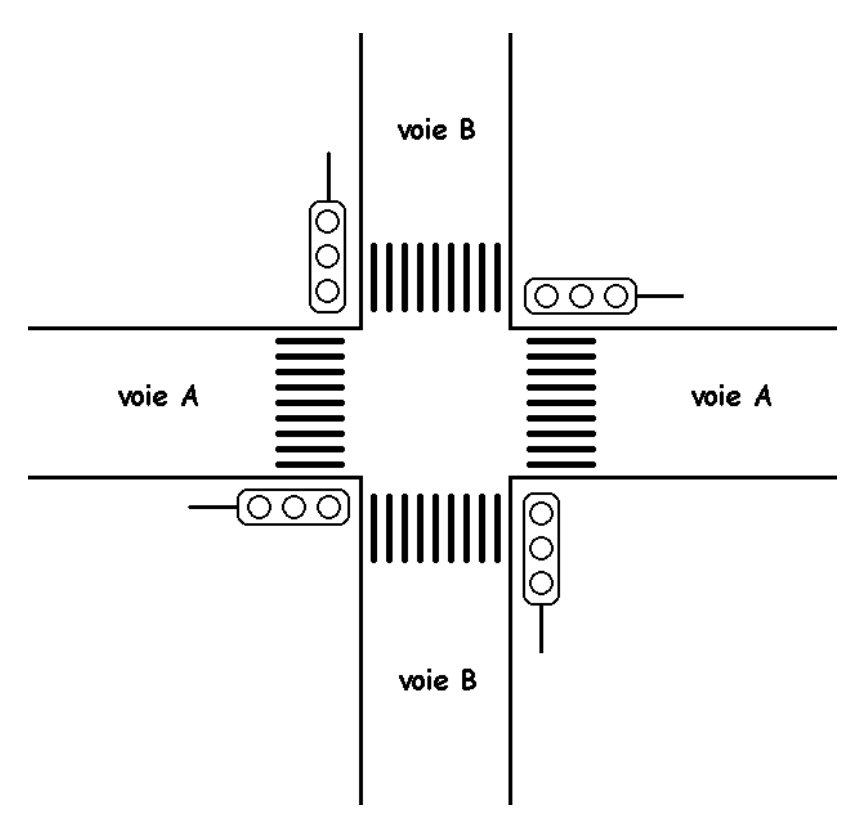

# **Projet 6: L'incrémentation**

Il est possible d'appliquer aux valeurs des variables diverses opérations mathématiques. Commençons tout de suite par un petit exemple: *l'incrémentation*. Il s'agit simplement d'additionner 1 à la variable. A chaque fois qu'on répète le code, on prend la valeur de la variable et on y ajoute 1.

Cela se fait grâce à ce code (*var* étant une variable à choix): *var++;*

*var++;* revient à écrire : "var = var + 1;".

Le circuit sera des plus classiques: on va reprendre notre chenillard.

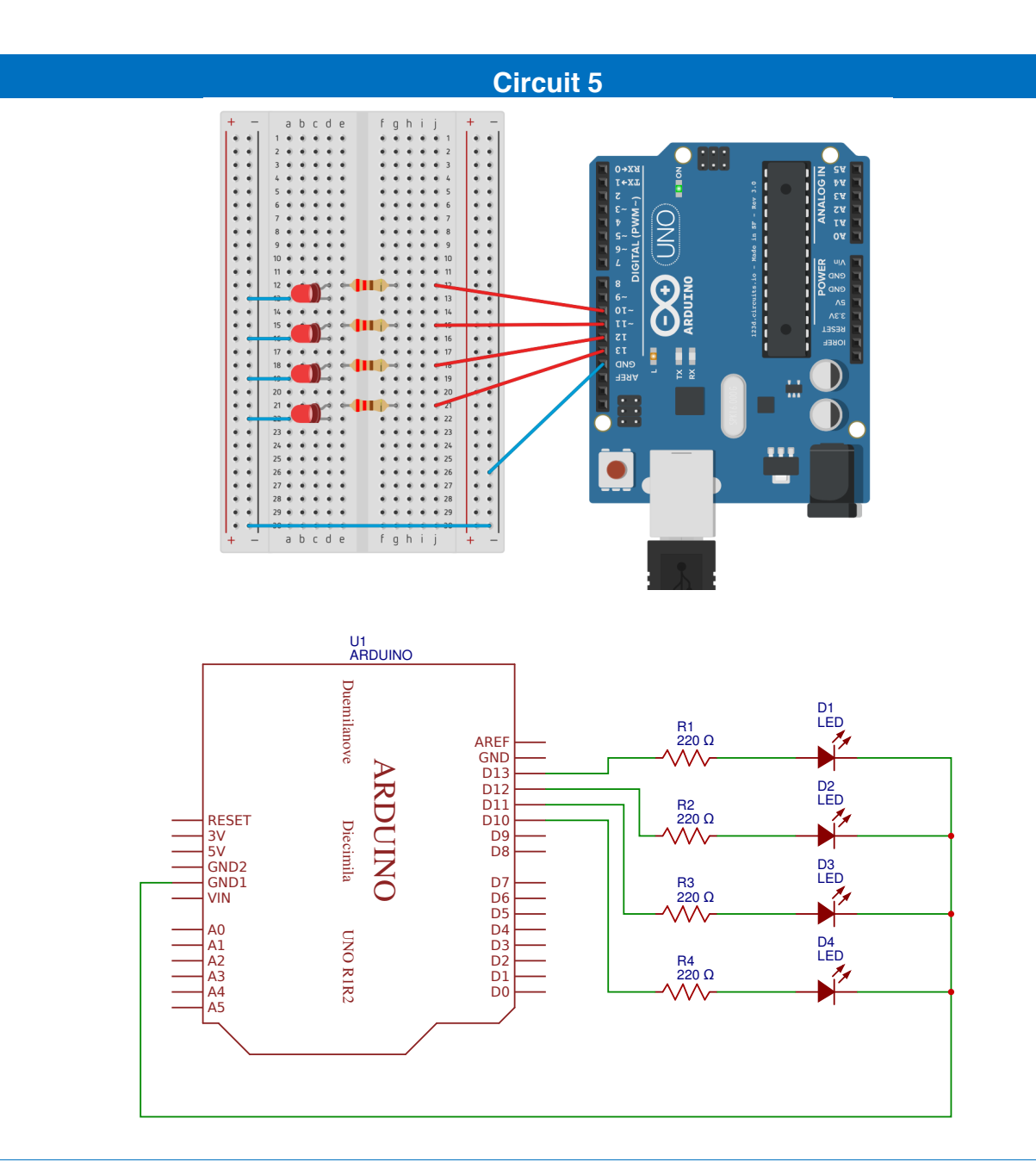

## **Liste des composants:**

- $4$  **LEDs rouges**
- 4 résistances de 220 à 470Ω

## **Code 5: faire clignoter 10 fois la LED 13**

```
/*
Code 5 - Edurobot.ch, destiné à l'Arduino
Objectif: faire clignoter 10 fois la LED montée sur le port 13
*/
//***** EN-TETE DECLARATIVE *****
// On déclare les variables, les constantes...
byte compteur;<br>
const int led1= 13;<br>
//On renomme la broche 10 en "led1"
                           1/10n renomme la broche 10 en "led1"
//***** FONCTION SETUP = Code d'initialisation *****
// La fonction setup() est exécutée en premier et une seule fois, au démarrage du programme
void setup()
{<br>pinMode(led1, OUTPUT);
                          // Initialise la broche 13 comme sortie
 Serial.begin(9600); // Ouvre le port série à 9600 bauds
// Exécute le programme entre accolades en partant de zéro et en incrémentant à chaque fois
la valeur de +1: 0+1/2+1/3+1... jusqu'à ce que la variable "compteur" soit égale à 9 (plus
petit que 10). 
for(compteur=0 ; compteur<10 ; compteur++)
 { // début du programme exécuté 10 fois
 digitalWrite(led1, HIGH); // allume la LED
    delay(500); // attend 500ms
    digitalWrite(led1, LOW); // éteint la LED
    delay(500); // attend 500ms
}<sup>3</sup>
                            } // fin du programme exécuté 10 fois
void loop() {
} // vide, car programme déjà exécuté dans setup
```
#### **Liens**

#### **Télécharger le code Simulateur Arduino**

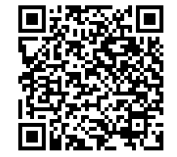

http://arduino.education/codes/code5.zip https://circuits.io/circuits/3290333/

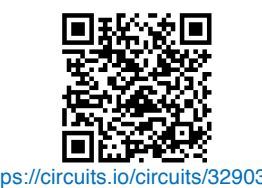

## **Analyse du code7**

Revenons à notre code et analysons-le.

La ligne *byte compteur;* permet de créer une variable appelée *compteur*. *Byte* indique le type de la variable, c'est-à-dire le type de données que l'on pourra stocker dans cette variable. Comme nous l'avons déjà vu, le type byte permet de stocker des valeurs comprises entre 0 et 255.

La ligne const int *led1= 13;* permet de créer une constante (une variable) nommée *led1* dans laquelle on stocke la valeur 13.

La ligne *for(compteur=0 ; compteur<10 ; compteur++)* sert à faire varier la variable compteur de 0 à 9 (en l'augmentant à chaque fois de 1: c'est ce que fait l'instruction *compteur++*)

Regardons cette ligne d'un peu plus près:

*for(compteur=0 ; compteur<10 ; compteur++)*

La déclaration *for* est habituellement utilisée pour répéter un bloc d'instructions entourées de parenthèses. On l'utilise souvent avec un compteur incrémentiel, qui permet de terminer une boucle après un certain nombre de fois.

La suite, à savoir *compteur=0 ; compteur<10 ; compteur++* doit être compris comme suit: «la valeur de la variable *compteur* est comprise entre 0 et 9 (<10 signifie "plus petit que 10") et ajoute un à la valeur de *compteur* (c'est le *compteur++)».*

En conclusion, cette ligne signifie:

«Au commencement, la variable compteur est égale à zéro. On va exécuter le code en boucle. A chaque fois, *on ajoute +1 à ta variable compteur, jusqu'à ce qu'on arrive à 9. A ce moment, on s'arrête.*»

Le code qui est exécuté à chaque fois est celui qui est compris jusqu'à l'accolade *}*. Dans notre cas, c'est e code suivant qui est exécuté 10 fois:

```
 digitalWrite(Led1, HIGH); // allume la LED
 delay(500); // attend 500ms
 digitalWrite(Led1, LOW); // éteint la LED
 delay(500); // attend 500ms
```
Voici les parties d'une déclaration *for:*

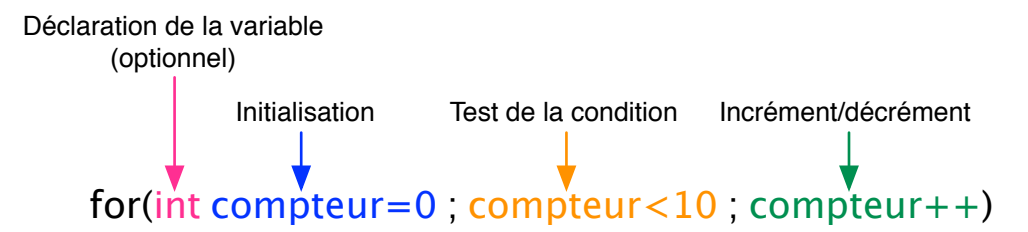

L'initialisation est effectuée en premier et une seule fois. A chaque passage de la boucle, la condition est testée. Si elle est "vrai", le contenu de la boucle *for* est exécuté (par exemple faire clignoter une LED), et l'incrément de la variable est réalisé. Ensuite, la condition est testée à nouveau. Dès que le résultat du test de la condition est "faux", la boucle s'arrête

 <sup>7</sup> Source: http://mediawiki.e-apprendre.net/index.php/Découverte\_des\_microcontrôleurs\_avec\_le\_Diduino

## **Code 6: Réaliser un chenillard sur les broches 10 à 13 avec un** *for*

Nous pouvons sans problème utiliser une incrémentation et un *for* pour réaliser le *pinMode* de Leds qui se suivent, par exemple pour réaliser un chenillard:

```
/*
   Code 6 - Edurobot.ch, destiné à l'Arduino
  Objectif: faire un chenillard à 4 LEDs montées sur les ports 10 à 13
*/
//***** EN-TETE DECLARATIVE *****
// Définition de la variable "temps"
int timer = 100; \frac{1}{\sqrt{2}} Durée, en millisecondes
//***** FONCTION SETUP = Code d'initialisation *****
// La fonction setup() est exécutée en premier et une seule fois, au démarrage du programme
void setup() {
// Déclaration des broches 10 à 13 à l'aide d'un for et d'un incrément. 
for (int thisPin = 10; thisPin < 14; thisPin++) {
 pinMode(thisPin, OUTPUT);
  }
}
void loop() {
  // boucle de la broche 10 à la broche 13:
for (int thisPin = 10; thisPin < 14; thisPin++) { //Incrément faisant passer la variable
thisPin de 10 à 13
     digitalWrite(thisPin, HIGH); //Allumer la LED
    delay(timer); //Durée<br>digitalWrite(thisPin, LOW); //Eteindre la LED
   digitalWrite(thisPin, LOW);
   }
   // boucle de la broche 13 à la broche 10:
   for (int thisPin = 13; thisPin >= 10; thisPin--) { //Décrément faisant passer la variable
thisPin de 13 à 10
     digitalWrite(thisPin, HIGH); //Allumer la LED
     delay(timer); //Durée
   digitalWrite(thisPin, LOW); //Eteindre la LED;
  }
}
```
#### **Liens**

**Télécharger le code Simulateur Arduino**

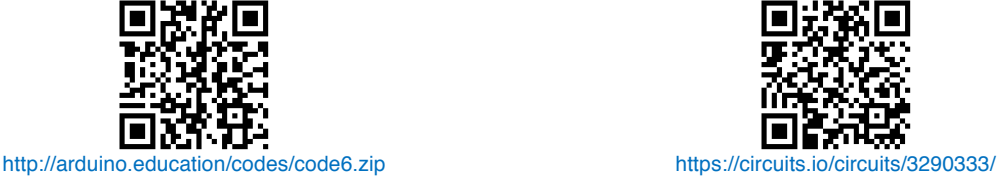

*Arduino à l'école*

#### **Analyse du code**

Regardons maintenant un peu ce code, en particulier:

```
for (int thisPin = 10; thisPin < 14; thisPin++) {
    pinMode(thisPin, OUTPUT);
  }
```
Sa première particularité est la manière de définir les broches. Au lieu d'accumuler les *pinMode (xxx, OUTPUT);*, on créé une variable de type *int* qu'on appelle *thisPin*<sup>8</sup> et donc la valeur initiale est de *10*. Un *for* avec un incrément (*++*) permet de permet d'incrémenter la valeur de la variable de 10 à 14. Il suffit ensuite de remplacer dans le *pinMode* le numéro de la proche par la variable *thisPin*. Ainsi, les broches 10, 11, 12, 13 et 14 sont définies en output. Naturellement, cela ne fonctionne que si les broches utilisées se suivent (par exemple: 10, 11, 12, 13. Cela ne fonctionnera pas pour des broches 3, 5, 7, 8, 10).

Passons maintenant à la seconde partie:

```
for (int thisPin = 10; thisPin < 14; thisPin++) { //Incrément faisant passer la variable
thisPin de 10 à 13
     digitalWrite(thisPin, HIGH); //Allumer la LED
    delay(timer); //Durée<br>digitalWrite(thisPin. LOW): //Eteindre la LED
    digitalWrite(thisPin, LOW);
   }
```
Comme pour la définition des broches en OUTPUT, on utilise la fonction *for* pour incrémenter la variable *thisPin* de 10 à 13. Ainsi, on allume les LEDs connectés sur les broches 10 à 13 l'une après l'autre.

Enfin dans la troisième partie du code, on va allumer les LEDs de la broche 13 à la broche 10 avec une fonction *for* et une décrémentation. Pour cela, on remplace le *++* par un *--*.

```
 // boucle de la broche 13 à la broche 10:
   for (int thisPin = 13; thisPin >= 10; thisPin--) { //Décrément faisant passer la variable
thisPin de 13 à 10
     digitalWrite(thisPin, HIGH); //Allumer la LED
    delay(timer); //Durée<br>digitalWrite(thisPin, LOW); //Eteindre la LED;
    digitalWrite(thisPin, LOW);
```
<sup>8</sup> Mais on aurait aussi pu l'appeler *petite\_fleur*…

# **Projet 7: PWM, variation en douceur d'une LED**

Le plus simple moyen de faire varier la luminosité d'une LED, c'est de faire varier le courant qui la traverse. Mais lorsqu'elle est branchée sur la broche d'un Arduino, ce n'est pas possible: les broches 1 à 13 sont en effet numériques. C'est-à-dire qu'elles n'ont que deux états: **0** ou **1**; allumé ou éteint. Alors pour faire varier la luminosité d'une LED, on va utiliser une fonction appelée PWM: *Pulse Width Modulation,* soit **modulation de largeur d'impulsions**. Il s'agit de faire varier les périodes hautes (allumé) et basses (éteint) des broches à grande fréquence. Ainsi, lors d'un cycle de 25% en position haute et 75% en position basse, la LED sera moins brillante que pour un cycle à 50%/50%.

En d'autre terme, cela signifie qu'on va faire clignoter très vite les LEDs; tellement vite que l'œil ne percevra gu'une lumière continue. Mais plus en augmentera la durée des périodes où la LED est éteinte, moins il y aura *de lumière émise; et donc moins la LED semblera brillante.*

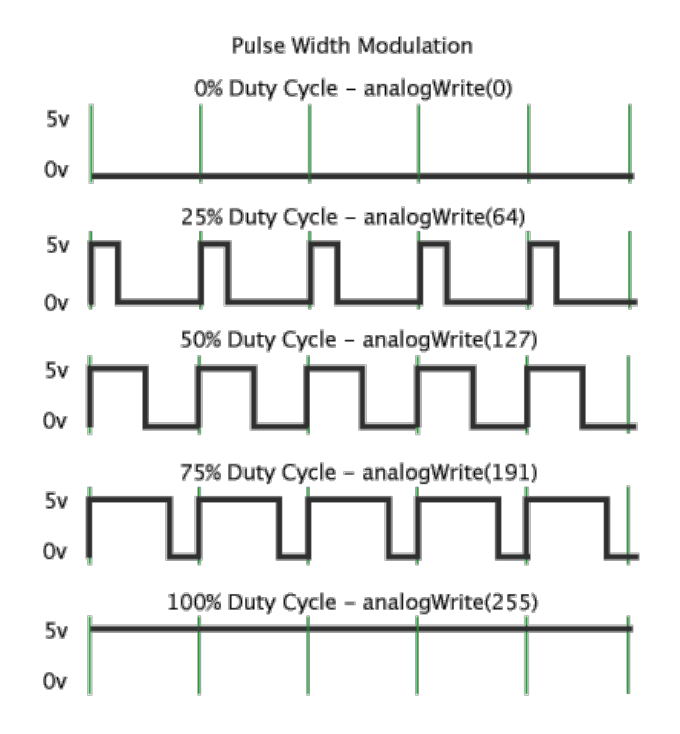

Les broches capables de supporter du PWM sont identifiées par un "~". Il s'agit des broches 3, 5, 6, 9, 10,11.

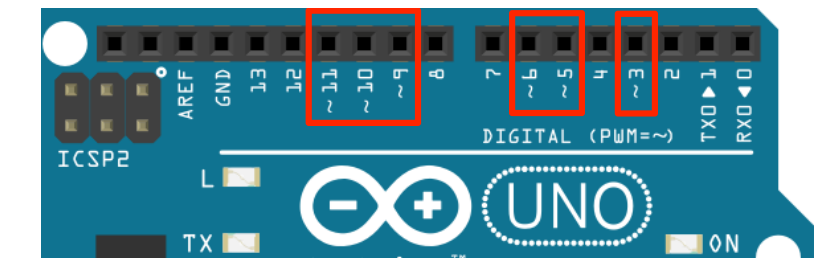

Par distinction, au lieu d'utiliser l'instruction DigitalWrite, pour utiliser le PWM, on utilise AnalogWrite.

La valeur du PWM s'étend sur 256 paliers, de 0 (=0%) à  $255$  (=100%). On peut ainsi définir la valeur PWM souhaitée avec la formule suivante:

$$
Valueur PWM = \frac{Poweretage \, souhait\acute{e}}{100} \cdot 255
$$

CDD <sup>∙</sup> <sup>255</sup> % <sup>=</sup> H=I:78 5JK LMM <sup>∙</sup> <sup>100</sup>

## **Code 7: faire varier la luminosité d'une LED en modifiant la valeur PWM**

```
/*
   Code 7 - Edurobot.ch, destiné à l'Arduino
  Objectif: faire varier la luminosité d'une LED sur la broche 10 en modifiant la valeur PWM
*/
//***** EN-TETE DECLARATIVE *****
int ledPin = 10; //On renomme la broche 10 en "ledPin"
int timer = 100; //On définit une durée de 0,1 seconde pour la variable timer
//***** SETUP *****
void setup() {
pinMode(ledPin, OUTPUT);
\mathfrak{r}//***** LOOP *****
void loop() {
     // LED à 0%. 
     analogWrite(ledPin, 0);
     delay(timer);
     // LED à 19.6%. 
     analogWrite(ledPin, 50);
     delay(timer);
     // LED à 39.2%. 
     analogWrite(ledPin, 100);
     delay(timer);
     // LED à 58.8%. 
     analogWrite(ledPin, 150);
     delay(timer);
     // LED à 78.4%. 
     analogWrite(ledPin, 200);
     delay(timer);
     // LED à 100%. 
     analogWrite(ledPin, 255);
     delay(timer);
}
```
## **Liens**

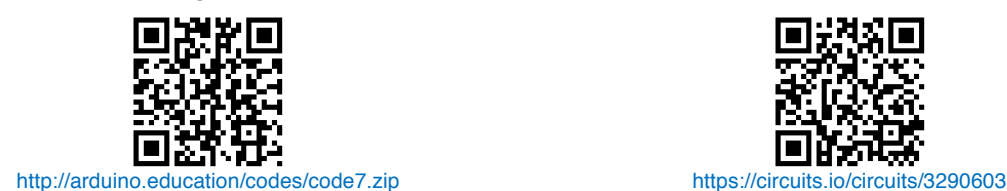

**Télécharger le code Simulateur Arduino**

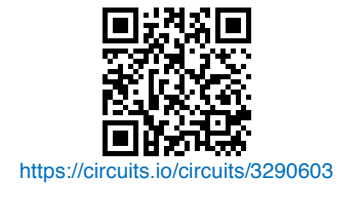

#### **Analyse du code**

Pas de surprise pour ce code, si ce n'est l'utilisation d'*analogWrite* en lieu et place de *digitalWrite*. La luminosité de la LED progresse par paliers de 50. Si on veut lisser la progression de la luminosité, il faut augmenter le nombre de paliers, ce qui va vite fortement alourdir le code. C'est la raison pour laquelle il est préférable d'utiliser une fonction *for*, comme nous le verrons dans le code suivant.

## **Code 8: faire varier la luminosité d'une LED en douceur**

```
/*
   Code 8 - Edurobot.ch, destiné à l'Arduino
   Objectif: faire varier la luminosité d'une LED sur la broche 10
   Adapté de David A. Mellis et Tom Igoe
*/
//***** EN-TETE DECLARATIVE *****
int ledPin = 10; //On renomme la broche 10 en "ledPin"
//***** SETUP *****
void setup() {
}
//***** LOOP *****
void loop() {
   // Variation du min au max par addition de 5 jusqu'à 256
  for (int fadeValue = 0; fadeValue <= 255; fadeValue += 5)
\{ // Définition de la valeur de luminosité (de 0 à 255)
    analogWrite(ledPin, fadeValue);
     // Attente de 30 millisecondes entre chaque palier pour voir l'effet. 
     delay(30);
   }
   // Variation du max au min par soustraction de 5 depuis 256
  for (int fadeValue = 255 : fadeValue >= 0; fadeValue -= 5)
   {
     // Définition de la valeur de luminosité (de 0 à 255)
     analogWrite(ledPin, fadeValue);
     // Attente de 30 millisecondes entre chaque palier pour voir l'effet. 
     delay(30);
  \mathbf{R}}
```
**Liens**

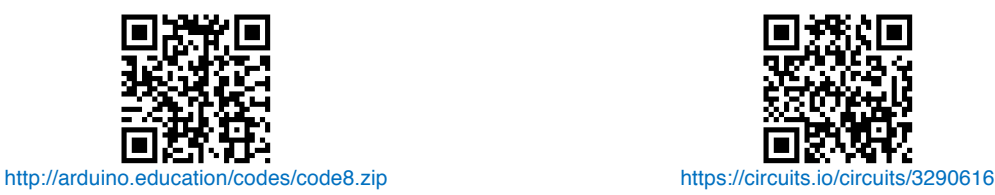

**Télécharger le code Simulateur Arduino**

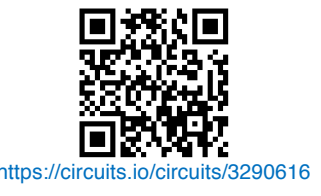

## **Analyse du code**

La fonction *for*, on commence à bien la connaître. Sinon, voici un petit rappel:

for(int compteur=0 ; compteur<10 ; compteur++) Déclaration de la variable (optionnel) Initialisation Test de la condition Incrément/décrément

#### *Arduino à l'école*

Dans notre code, nous commençons avec un *for (int fadeValue = 0 ; fadeValue <= 255; fadeValue += 5)*.

On créé donc une variable *fadeValue* de type *int*, qui stocke le chiffre 0. Le test de la condition *plus petit ou égal à 255* (*fadeValue <= 255*) permet une sortie de la fonction dès qu'on atteint le nombre 256. Enfin; et c'est la nouveauté, on ne fait pas une incrémentation (*++*), mais on additionne 5 à *fadeValue* avec la formule *+=5*.

La commande *analogWrite(ledPin, fadeValue);* permet ainsi d'envoyer la valeur de *fadeValue* à la LED *ledPin*. Comme *fadeValue* augmente à chaque fois de +5, la luminosité de la LED augmente petit-à-petit. Enfin, le *delay* permet de configurer la vitesse d'augmentation de la luminosité. Chaque palier de 5 prend 30 millisecondes. Il faut 51 paliers de 5 pour passer de 0 à 255. Ainsi, il faudra 51 ∙ 30 = 1530 millisecondes pour passer de la LED éteinte à la LED à sa luminosité maximum, soit environ une seconde et demie.

Ensuite, une fois la LED à sa luminosité maximum, il s'agit de baisser sa luminosité jusqu'à l'éteindre, grace au code for *(int fadeValue = 255 ; fadeValue >= 0; fadeValue -= 5)*. Le *+=5* est remplacé par un *-=5*, afin de soustraire à chaque fois 5 à la variable *fadeValue*.

## **Code 9: alternative pour faire varier la luminosité d'une LED**

Avec le code 8, nous avons fait varier la luminosité d'une LED de 0 à 255 par paliers de 5. On peut tout aussi bien utiliser un incrément *++* pour arriver au même résultat. Voilà ce que cela donne:

```
/*
          Code 9 - Edurobot.ch, destiné à l'Arduino
          Objectif: faire varier la luminosité d'une LED sur la broche 10
       \mathbf{r}//***** EN-TETE DECLARATIVE *****
       int ledPin = 10; //On renomme la broche 10 en "ledPin"
       //***** SETUP *****
       void setup()
        {
        }
       //***** LOOP *****
       void loop()
       {
          // Variation du min au max par incrément
          for (int fadeValue =0; fadeValue <= 255; fadeValue ++){
               analogWrite(ledPin, fadeValue);
              delay(10):
           }
          // Variation du max au min par décrément
           for (int fadeValue =255; fadeValue >= 0; fadeValue --){
              analogWrite(ledPin, fadeValue);
               delay(10);
           }
       }
Liens
```
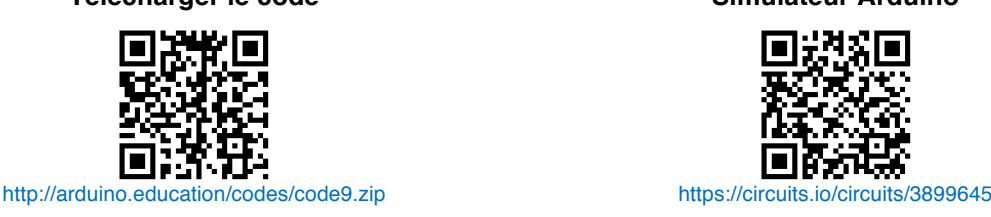

**Télécharger le code Simulateur Arduino**

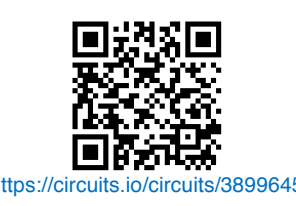

# **Projet 8: les inputs numériques**

Jusqu'à maintenant, nous avons traité des outputs, c'est-à-dire qu'un signal sortait du microcontrôleur sous la forme d'un courant électrique *(HIGH)* ou de son absence *(LOW)* grâce à la commande DigitalWrite. On a utilisé jusqu'ici ce signal (un courant électrique) pour allumer des LEDs.

De même, il est possible d'envoyer un signal au microcontrôleur, depuis un capteur par exemple. Ce signal est un courant électrique entrant dans la broche. En fonction du signal reçu, le microcontrôleur effectuera une tâche prévue (allumer la lumière lorsqu'un capteur de mouvement détecte une présence, par exemple). Pour cela, nous utiliserons les commandes DigitalRead et AnalogRead.

## **Protéger l'Arduino**

Jusqu'à maintenant, nous nous sommes toujours contentés de faire circuler du courant du microcontrôleur à la masse.

Au lieu d'utiliser les broches du microcontrôleur seulement sous forme de **sortie** (*OUTPUT*), nous allons aussi les utiliser sous forme d'**entrée** (*INPUT*); c'est-à-dire qu'au lieu d'être raccordée à la masse, la broche le sera au +5V. Tout se passera bien, si au niveau du programme, la broche est configurée comme *input*. Mais si elle devait être configurée en *output* par erreur, il est presque certain que le microcontrôleur finira immédiatement au paradis des puces électroniques grillées.

Ainsi, pour éviter de condamner notre microcontrôleur à la chaise électrique, nous allons devoir le protéger. Cela peut se faire en connectant sur la broche du microcontrôleur utilisé comme *input* une résistance de 100 à 200Ω.

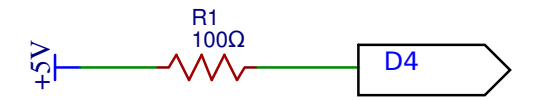

#### **ATTENTION!**

Lorsque vous branchez l'Arduino à l'ordinateur, le dernier programme reçu est exécuté. Avant de commencer un nouveau montage, il est plus que conseillé d'envoyer un programme d'initialisation, du modèle de celui-ci:

```
//Programme vide d'initialisation
void setup() { 
}
void loop() {
}
```
Maintenant que ce point est réglé, voyons comment utiliser le bouton poussoir avec le microcontrôleur.

## **Résistance Pull-Down / Pull-Up**

## **Circuit avec une une résistance pull-down**

Observons ce schéma:

Lorsque l'on presse le bouton poussoir, on envoie un courant électrique sur la broche 4, qui sera interprété comme un **1**. Lorsqu'on relâche le bouton, il n'y a plus de courant qui arrive sur la broche 4, ce qui sera interprété comme un **0**. On a donc un signal binaire: allumé/éteint (on/off).

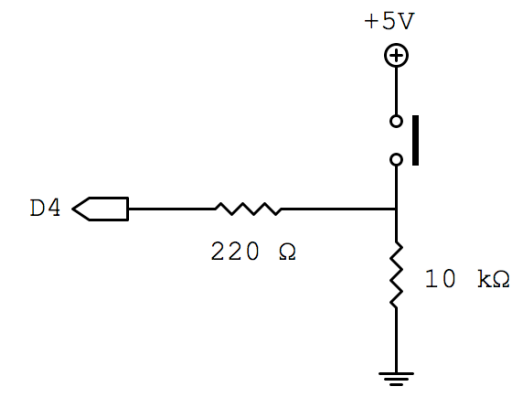

#### *Arduino à l'école*

Ce montage contient une résistance de 10 kΩ (soit 10'000 Ω), qu'on appelle pull-down (littéralement *tirer-enbas*). Cette résistance permet de *tirer* le potentiel vers le *bas (pull-down).* En français, on appelle aussi ceci un *rappel au moins*.

En effet, contrairement au cas théorique, fermer ou ouvrir un circuit (via un interrupteur ou un bouton poussoir) ne génère pas forcément un signal clair:

- Le circuit non-connecté à la source peut agir comme une antenne dans un environnement pollué d'ondes électromagnétiques (proches d'un téléphone cellulaire, par exemple). Cela va générer dans le circuit un courant qui peut être interprété comme un signal. On appelle ce phénomène *induction*. C'est ainsi, par exemple, que certains smartphones peuvent se recharger sans fil.
- D'un point de vue mécanique, lorsqu'on appuie sur un bouton-poussoir, le contact n'est jamais instantané ni parfait. Il y a des rebonds. Il en est de même lorsqu'on le relâche. Ces phénomènes sont des parasites qui peuvent induire l'Arduino en erreur.

#### **Le but d'une résistance de pull-down est donc d'évacuer les courants vagabonds et de donner un signal clair.**

Si on presse le bouton, un courant électrique clair est alors appliqués sur l'entrée. Le courant va prendre le chemin le plus simple, soit par la résistance de 220 Ω et finit par arriver sur D4, qui est relié à la terre. Si on relâche le bouton, la résistance pull-down ramène l'entrée à la terre. Comme D4 est aussi relié à la même terre, il y a alors une différence de potentiel (une tension) de 0 Volts, et donc pas de signal parasite à l'entrée de D4.

## **Circuit avec une résistance pull-up**

Observons maintenant ce schéma à droite:

Si on le compare au schéma d'un circuit avec une résistance pulldown, on constate une inversion entre la terre et le +5V.

En effet, lorsque le circuit est ouvert, une tension de +5V est appliquée à l'entrée de la broche 4.

Lorsqu'on appuie sur le bouton poussoir, le courant électrique va passer par le chemin offrant le moins de résistance, soit directement par la masse (Gnd), sans passer par l'entrée de la broche 4.

Le fonctionnement est donc inversé par rapport à la résistance pull-down.

## **Résistance pull-down ou pull-up?**

A notre niveau, la seule chose qui va changer entre une résistance pull-down et une résistance pull-up est la lecture de l'information:

Avec une résistance pull-down, par défaut, l'entrée sur la broche est égale à 0.

Avec une résistance pull-up, par défaut, l'entrée sur la broche est égale à 1.

Dans le code if  $(digitalRead(bouton) == 1)$ , sera respectivement la valeur d'entrée lorsque le circuit est fermé (pull-down) ou ouvert (pull-up).

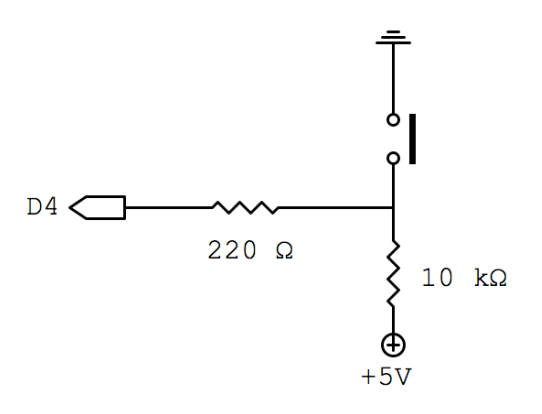

## **Circuit 6: montage avec résistance pull-down (rappel au moins)**

Voici le circuit à réaliser:

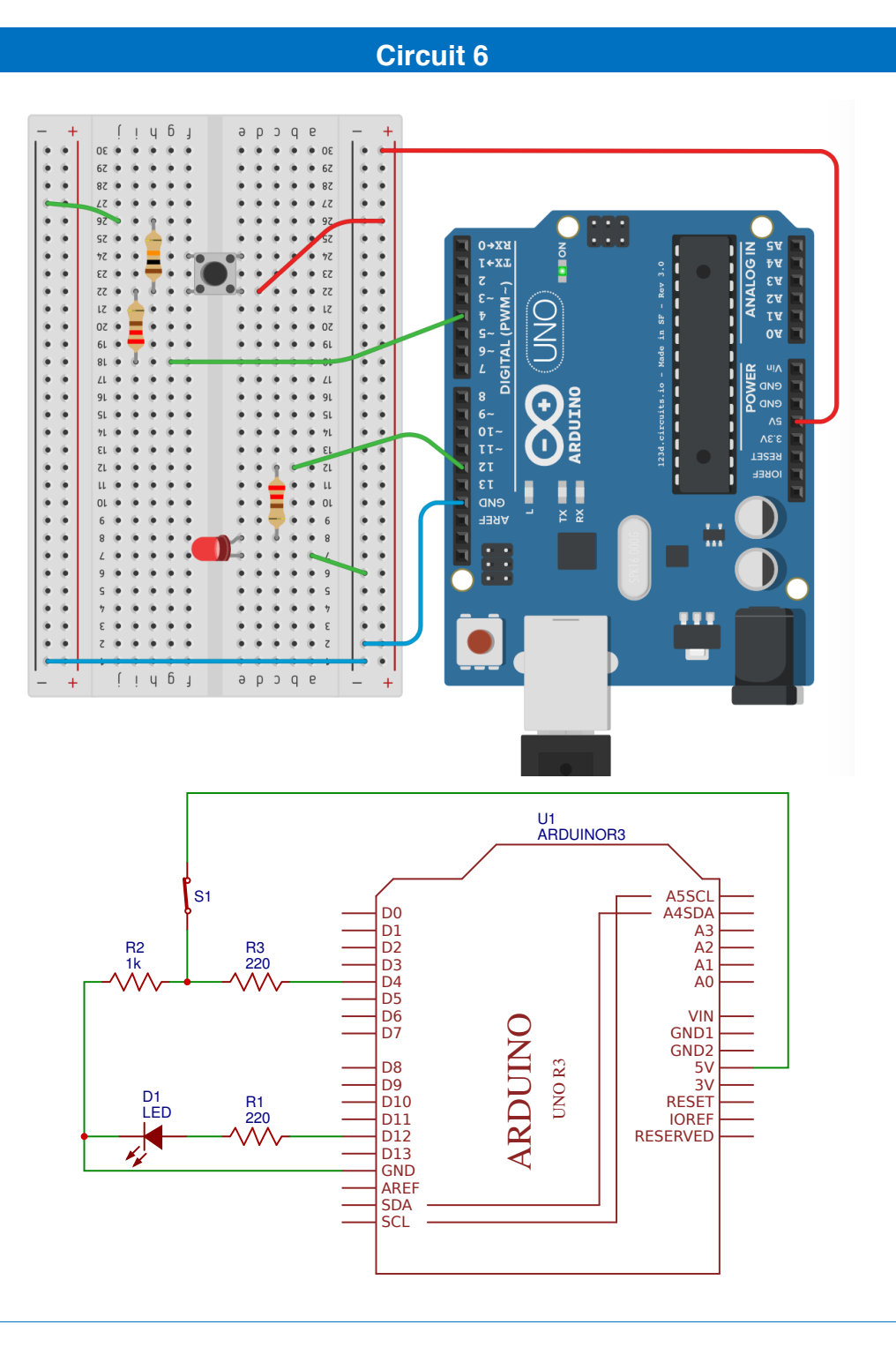

## **Liste des composants:**

- **4** 1 Led rouge
- 2 résistances de 220 à 470Ω
- 1 résistance de 1k à 10kΩ Ď
- 1 bouton-poussoir

#### *Arduino à l'école*

Lorsqu'on appuie sur le bouton poussoir, La LED doit s'allumer. Et naturellement, lorsqu'on relâche le bouton poussoir, la LED s'éteint. Cette action n'est pas mécanique, mais logique. Ce n'est pas la fermeture d'un circuit électrique qui allume la LED, mais l'information transmise à l'Arduino, par le biais d'un *INPUT* qui lui ordonne d'allumer la LED.

Observons maintenant le code:

## **Code 10: allumer une LED en fonction de l'état du bouton poussoir**

```
/*
Code 10 - Edurobot.ch, destiné à l'Arduino
Allume LED en fonction de l'état du bouton poussoir
*/
// On déclare les variables
const int bouton = 4; // la broche 4 devient bouton
const int led = 12; \frac{1}{\sqrt{2}} la broche 12 devient led
void setup()
{
 pinMode(bouton, INPUT); // Initialise la broche 4 comme entrée
 pinMode(led, OUTPUT); // Initialise la broche 12 comme sortie
 Serial.begin(9600); // Ouvre le port série à 9600 bauds
}
void loop()
{
// Si bouton poussoir appuyé...
 if (digitalRead(bouton) == 1 ) //teste si le bouton a une valeur de 1
//...on allume la LED
  \mathcal{A} digitalWrite(led, HIGH); // allume la LED
   }
// Sinon...
  else
                            //teste si le bouton a une valeur de 0
//...on éteint la LED 
\{ digitalWrite(led, LOW); // éteint la LED
  }
}
```
#### **Liens**

**Télécharger le code Simulateur Arduino**

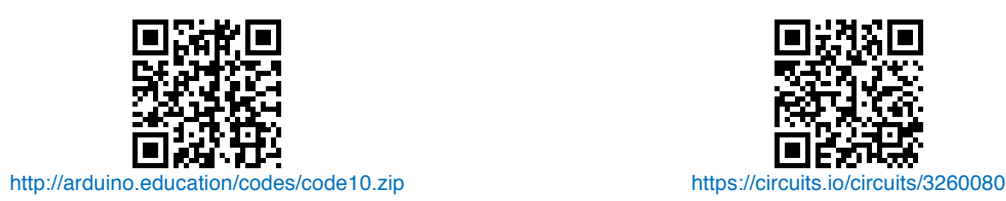

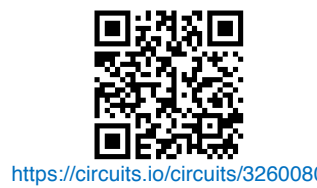

#### **Analysons le code:**

Nous utilisons une nouvelle instruction: *if ... else* (*si ... sinon*). C'est donc une *condition*.

Voici ce qu'il va se passer:

```
Si (if)le bouton poussoir est pressé (digitalRead(bouton) == 1), allumer la LED (digitalWrite(led, HIGH)), sinon
(else) éteindre la LED (digitalWrite(led, LOW)).
```
L'instruction == vérifie si deux expressions sont égales. Si elles le sont, alors le résultat sera vrai (*true*) sinon le résultat sera faux (*false*).

Ainsi:

```
const int bouton = 4; \frac{1}{2} // la broche 4 devient bouton const int led = 12; \frac{1}{2} // la broche 12 devient led
                                                     \sqrt{7} la broche 12 devient led
```
On renomme les broches 4 et 12 respectivement *bouton* et *led.* Cela facilitera la lecture du code.

```
void setup() {
  // Initialise la broche 4 comme entrée
  pinMode(bouton, INPUT);
   // Initialise la broche 12 comme sortie
  pinMode(led, OUTPUT);
   // Ouvre le port série à 9600 bauds
  Serial.begin(9600);
}
```
Voilà, maintenant notre microcontrôleur sait qu'il y a quelque chose de connecté sur sa broche 4 et qu'elle est configurée en entrée (*INPUT*). De même, la broche 12 est configurée en sortie (*OUTPUT*). Maintenant que le bouton est paramétré, nous allons chercher à savoir quel est son état (appuyé ou relâché). Si le microcontrôleur détecte un courant électrique à sa broche 4, alors il stockera une valeur de *1.* Dans le cas contraire (différence de potentiel de 0V), il stockera une valeur de *0*.

Pour lire l'état de la broche 4, nous allons utiliser l'expression *digitalRead*. Ainsi:

```
if (digitalRead(bouton) == 1 )
digitalWrite(led, HIGH); // allume la LED
```
doit se comprendre comme:

```
si la broche 4 a une valeur égale à 1
alors la broche 12 est en position haute = LED allumée
```
et les lignes:

```
else {
digitalWrite(led, LOW); // éteint la LED
```
doivent se comprendre comme:

sinon (c'est à dire: la broche 4 a une valeur égale à 0) la broche 12 est en position basse = LED éteinte

Voici une petite vidéo qui présente l'activité: http://www.scolcast.ch/podcast/61/53-3071

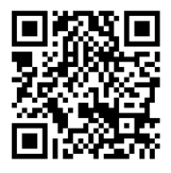

## **Code 11: Un code plus élégant**

Le code précédent est simple, mais manque un peu de finesse; un peu comme un barbare avec une hache à deux mains dans une réception de Monsieur l'Ambassadeur. Voici donc une autre solution, habillée en smoking:

```
/*
Code 11 - Edurobot.ch, destiné à l'Arduino
Allume LED en fonction de l'état du bouton poussoir
*/
const int bouton = 4; // la broche 4 devient bouton
const int led = 12; \frac{1}{2} a broche 12 devient led
int etatbouton; // variable qui enregistre l'état du bouton
void setup()
\left\{ \right.pinMode(bouton, INPUT); // Initialise le bouton comme entrée<br>pinMode(led, OUTPUT); // Initialise la led comme so
   pinMode(led, OUTPUT); // Initialise la led comme sortie
  etatbouton = LOW;<br>
etatbouton = LOW;<br>
// Initialise l'état du bouton comme relâché<br>
Serial.begin(9600);<br>
// Ouvre le port série à 9600 bauds
                                 // Ouvre le port série à 9600 bauds
}
void loop()
{
   etatbouton = digitalRead(bouton); //On mémorise l'état du bouton
   if(etatbouton == LOW) //teste si le bouton a un niveau logique BAS
   \{ digitalWrite(led,LOW); //la LED reste éteinte
    }
   else //teste si le bouton a un niveau logique différent de BAS (donc HAUT)
    {
         digitalWrite(led,HIGH); //le bouton est appuyé, la LED est allumée
    }
}
```
#### **Liens**

**Télécharger le code Simulateur Arduino**

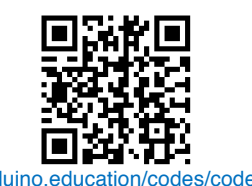

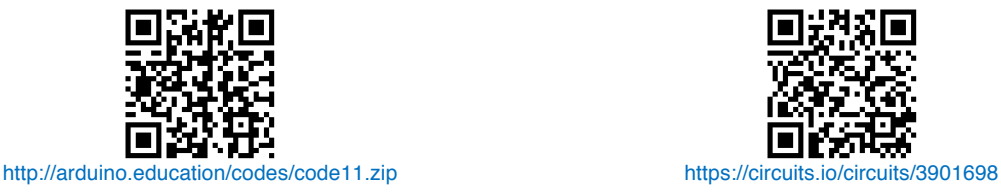

Pour commencer, nous allons créer une variable que nous choisirons d'appeler *etatbouton.* Elle servira à stocker l'état du bouton (logique, non?):

int etatbouton;

On inscrit l'état du bouton dans la variable de cette manière, avec la fonction *digitalRead*:

etatbouton = digitalRead(bouton);

#### *Arduino à l'école*

Il ne nous reste plus qu'à appeler l'état du bouton, stocké dans la variable *etatbouton*, et à lui faire passer un petit test avec *if... else* (si... sinon):

Si (if) l'état du bouton est *LOW* (c'est-à-dire = 0), alors la LED est *LOW* (éteinte). Sinon (else), la LED est *HIGH* (en effet, si l'état du bouton n'est pas *LOW*, il ne peut être que *HIGH*, soit allumée...)

Et cela donne donc ceci:

```
if(etatbouton == LOW) //teste si le bouton a un niveau logique BAS
  {
       digitalWrite(led,LOW); //la LED reste éteinte
 \mathbf{R} else //teste si le bouton a un niveau logique différent de BAS (donc HAUT)
  {
       digitalWrite(led,HIGH); //le bouton est appuyé, la LED est allumée
  }
```
Rappelons que l'instruction  $==$  vérifie si deux expressions sont égales.

## **Petits exercices: bouton poussoir et LED qui clignote**

Imaginons maintenant le cas de figure suivant: avec le même circuit: lorsque nous appuyons sur le bouton, la LED commence à clignoter.

Modifie le programme pour arriver à ce résultat.

Télécharger la réponse: http://www.edurobot.ch/code/code10.txt

Et maintenant, modifie le programme pour que lorsque nous branchons le Diduino à l'ordinateur la LED s'allume, et reste allumée. Par contre, quand nous appuyons sur le bouton, la LED clignote.

Télécharger la réponse: http://www.edurobot.ch/code/code11.txt

# **Projet: les inputs analogiques**

Un signal analogique<sup>9</sup> varie de façon continue au cours du temps. Sa valeur est donc un nombre réel. On trouve des signaux analogiques constamment, comme la température, la vitesse…

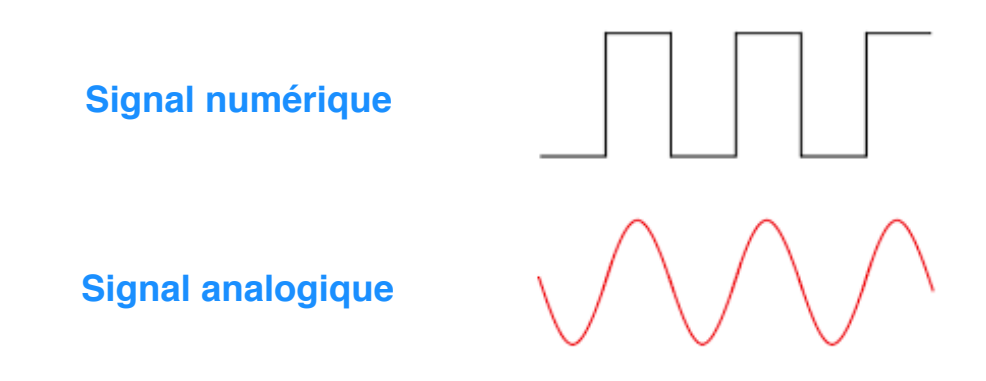

L'Arduino Uno possède 6 entrées analogiques, numérotées A0 à A5. En réalité, le microcontrôleur n'est pas capable de comprendre un signal analogique. Il faut donc d'abord le convertir en signal numérique par un circuit spécial appelé convertisseur analogique/numérique. Ce convertisseur va échantillonner le signal reçu sous la forme d'une variation de tension et le transformer en valeurs comprises entre 0 et 1023. Attention à ne pas faire entrer une tension supérieure à 5V, ce qui détruirait l'Arduino.

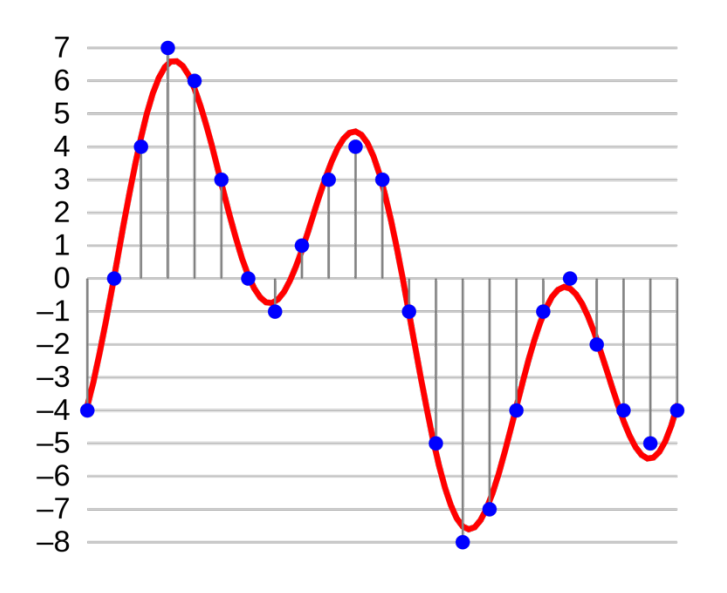

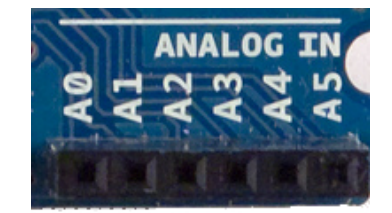

## **La photorésistance**

Une photorésistance est un composant électronique dont la résistance varie en fonction de l'intensité lumineuse. Plus la luminosité est élevée, plus basse est la résistance. On peut donc l'utiliser comme capteur lumineux pour:

- Mesure de la lumière ambiante pour une station météo.
- Détecteur de lumière dans une pièce.
- Suiveur de lumière dans un robot.
- Détecteur de passage.
- …

<sup>9</sup> Plus d'informations: http://f.hypotheses.org/wp-content/blogs.dir/904/files/2013/03/infographie\_chloe\_manceau.pdf

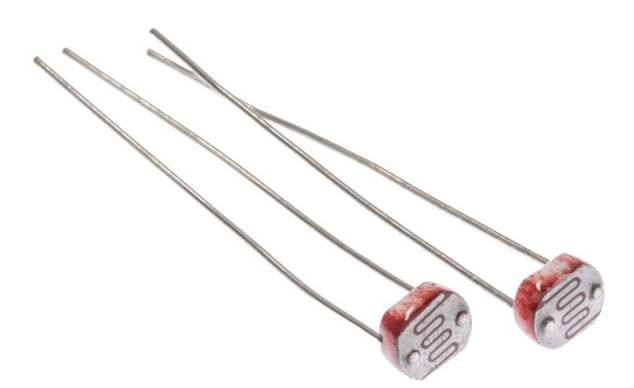

Son symbole électronique est le suivant:

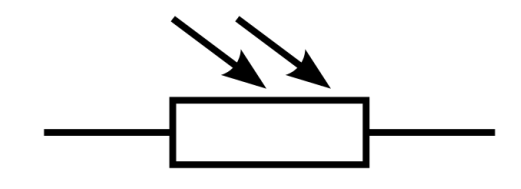

Pour le circuit 3, nous aurons besoin d'une photorésistance que nous connecterons à la broche A0.

## **Circuit 3: diviseur de tension**

Le montage résistance fixe – photorésistance constitue ce qu'on appelle un **diviseur de tension** (5V qui vient d'Arduino).On relie le point entre les deux résistances à une broche analogique de l'Arduino et on mesure la tension par la fonction analogRead (broche). Tout changement de la tension mesurée est dû à la photorésistance puisque c'est la seule qui change dans ce circuit, en fonction de la lumière.

## **Liste des composants:**

- 1 Led
- 1 résistance de 220Ω
- 1 résistance de 10kΩ
- 1 photorésistance

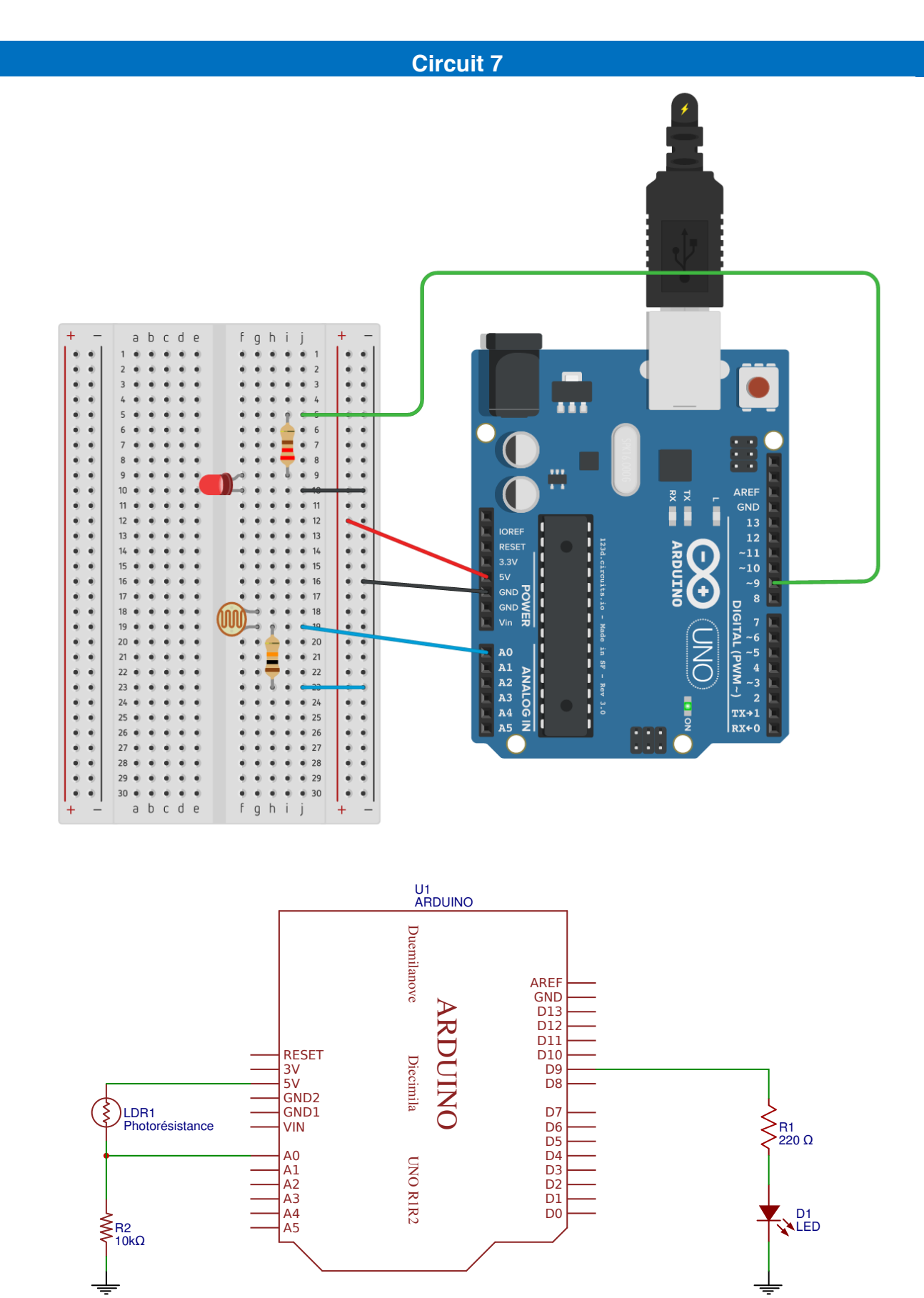

## **Code 12: valeur de seuil**

L'objectif de ce code est de définir un seuil de luminosité au-delà duquel on éteint une LED. Nous allons pour cela utiliser une nouvelle instruction: *if ... else* (*si ... sinon*). C'est donc une *condition*.

Voici ce qui va se passer:

Si la luminosité dépasse le seuil (if (analogRead (lightPin) > seuil)), éteindre la LED (digitalWrite (ledPin, LOW));sinon (else), allumer la LED (digitalWrite (ledPin, HIGH)).

L'instruction == vérifie si deux expressions sont égales. Si elles le sont, alors le résultat sera vrai (*true*) sinon le résultat sera faux (*false*).

```
/*
  Code 12 - Edurobot.ch, destiné à l'Arduino
  Objectif: Eteindre une LED dès que la luminosité est suffisante
*/
//***** EN-TETE DECLARATIVE *****
    int lightPin = 0; //On renomme la broche A0 en "lightPin"
   int ledPin = 9; //On renomme la broche 9 en "ledPin"
//***** FONCTION SETUP = Code d'initialisation *****
// La fonction setup() est exécutée en premier et une seule fois, au démarrage du programme
void setup()
 \{ pinMode (ledPin, OUTPUT);
   Serial.begin(9600);
   }
void loop()
{
int seuil = 900; //On définit un seuil de luminosité (sur 1023) à
partir duquel la LED s'éteint<br>if (analogRead (lightPin)> seuil)
                                        //Si la luminosité est plus élevée que le seuil...
     {
    digitalWrite (ledPin, LOW); //... alors ont éteint la LED.
     }
   else //Sinon...
     {
     digitalWrite (ledPin, HIGH); //...on allume la LED
    }
}
```